# **Oracle® Financials for Canada**

User Guide,

Release 11i

May, 2000

Part No. A81225-02

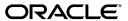

Oracle Financials for Canada User Guide, Release 11i

Part No. A81225-02

Copyright © 2000, Oracle Corporation. All rights reserved.

Contributors: German Bertot, Craig Borchardt, Joe Gum, Jason Liu, Robert MacIsaac, Christine Monk, Essan Ni, Kristin Penaskovic, Jennifer Webster

The Programs (which include both the software and documentation) contain proprietary information of Oracle Corporation; they are provided under a license agreement containing restrictions on use and disclosure and are also protected by copyright, patent, and other intellectual and industrial property laws. Reverse engineering, disassembly, or decompilation of the Programs is prohibited.

Program Documentation is licensed for use solely to support the deployment of the Programs and not for any other purpose.

The information contained in this document is subject to change without notice. If you find any problems in the documentation, please report them to us in writing. Oracle Corporation does not warrant that this document is error free. Except as may be expressly permitted in your license agreement for these Programs, no part of these Programs may be reproduced or transmitted in any form or by any means, electronic or mechanical, for any purpose, without the express written permission of Oracle Corporation.

If the Programs are delivered to the U.S. Government or anyone licensing or using the programs on behalf of the U.S. Government, the following notice is applicable:

Restricted Rights Notice Programs delivered subject to the DOD FAR Supplement are "commercial computer software" and use, duplication, and disclosure of the Programs, including documentation, shall be subject to the licensing restrictions set forth in the applicable Oracle license agreement. Otherwise, Programs delivered subject to the Federal Acquisition Regulations are "restricted computer software" and use, duplication, and disclosure of the Programs shall be subject to the restrictions in FAR 52.227-19, Commercial Computer Software - Restricted Rights (June, 1987). Oracle Corporation, 500 Oracle Parkway, Redwood City, CA 94065.

The Programs are not intended for use in any nuclear, aviation, mass transit, medical, or other inherently dangerous applications. It shall be the licensee's responsibility to take all appropriate fail-safe, backup, redundancy, and other measures to ensure the safe use of such applications if the Programs are used for such purposes, and Oracle Corporation disclaims liability for any damages caused by such use of the Programs.

Oracle is a registered trademark, and ConText, Enabling the Information Age, Oracle7, Oracle8, Oracle8i, Oracle Access, Oracle Application Object Library, Oracle Financials, Oracle Discoverer, Oracle Web Customers, Oracle Web Employees, Oracle Workflow, Oracle Work in Process, PL/SQL, Pro\*C, SmartClient, SQL\*, SQL\*Forms, SQL\*Loader, SQL\*Menu, SQL\*Net, SQL\*Plus, and SQL\*Report are trademarks or registered trademarks of Oracle Corporation. Other names may be trademarks of their respective owners.

# **Contents**

| Se | nd Us Your Comments                                          | Vİ   |
|----|--------------------------------------------------------------|------|
| Pr | eface                                                        | . ix |
|    | About this Country-Specific User Guide                       | . x  |
|    | Audience for this Guide                                      |      |
|    | Other Information Sources                                    | xii  |
|    | Installation and System Administration                       | χvii |
|    | Training and Support                                         | xix  |
|    | Do Not Use Database Tools to Modify Oracle Applications Data | XX   |
|    | About Oracle                                                 | XXi  |
|    | Thank You                                                    | xxi  |
| 1  | Overview of Canadian Taxes                                   |      |
|    | Basic Business Needs for Canada                              |      |
|    | Major Features for Canada                                    |      |
|    | Input Tax Groups                                             |      |
|    | Tax Recovery                                                 | 1-6  |
|    | Tax Reporting                                                | 1-7  |
| 2  | Implementing Canadian Sales Taxes                            |      |
|    | Implementing Input Tax Groups                                | 2-2  |
|    | Input Tax Groups                                             | 2-4  |
|    | Recovery Rules                                               | 2-5  |

|   | Tax Codes                                    | 2-8  |
|---|----------------------------------------------|------|
|   | Tax Groups                                   | 2-11 |
|   | Self-Assessed Taxes                          | 2-17 |
|   | Multiple Tax Recovery for a Single Tax Code  | 2-22 |
| 3 | Setup                                        |      |
|   | Setup Steps for Oracle Financials for Canada | 3-2  |
|   | Setting Up Profile Options                   | 3-3  |
|   | Setting Up Financials Options                | 3-4  |
|   | Defining Tax Recovery Rules                  | 3-5  |
|   | Defining Tax Codes                           | 3-7  |
|   | Defining Tax Groups                          | 3-9  |
|   | Setting Up Oracle Payables Options           | 3-11 |
|   | Setting Up Supplier Sites                    | 3-12 |
| 4 | Reporting                                    |      |
|   | Reporting with Canadian Taxes                | 4-2  |
|   | Tax Reporting Ledger                         | 4-3  |
|   | Tax Group Listing                            | 4-5  |
| Α | Profile Options                              |      |
|   | Profile Options                              | A-2  |
|   | Profile Options Summary                      | A-3  |
|   | Country-Specific Profile Options             | A-4  |
| В | FAQs                                         |      |
|   | Frequently Asked Questions                   | B-2  |
| С | Upgrading to 11i                             |      |
|   | Upgrading to 11i                             | C-2  |
|   | Upgrading Tax Parameters                     |      |
|   | Upgrading Tax Credit Names                   |      |
|   | Tax Credit Segment Ranges                    |      |

| Upgrading Tax Codes                  | C-9  |
|--------------------------------------|------|
| Converting Tax Codes of Use Tax Type | C-10 |
| Upgrading Tax Groups                 | C-11 |

## Index

# **Send Us Your Comments**

#### Oracle Financials for Canada User Guide, Release 11i

Part No. A81225-02

Oracle Corporation welcomes your comments and suggestions on the quality and usefulness of this user guide. Your input is an important part of the information used for revision.

- Did you find any errors?
- Is the information clearly presented?
- Do you need more information? If so, where?
- Are the examples correct? Do you need more examples?
- What features did you like most?

If you find any errors or have any other suggestions for improvement, please indicate the document title and part number, and the chapter, section, and page number (if available). You can send comments to us in the following ways:

- Electronic mail: globedoc@us.oracle.com
- FAX: (801) 659-7164 Attention: Oracle Applications Global Financials Documentation
- Postal service:

Oracle Corporation Oracle Applications Global Financials Documentation 500 Oracle Parkway Redwood Shores, CA 94065 USA

If you would like a reply, please give your name, address, telephone number, and (optionally) electronic mail address.

If you have problems with the software, please contact your local Oracle Support Services.

# **Preface**

Welcome to Release 11i of the Oracle® Financials for Canada User Guide.

This user guide includes information to help you effectively work with Oracle Financials for Canada and contains detailed information about the following:

- Overview and reference information
- Specific tasks that you can accomplish with Oracle Financials for Canada
- Oracle Financials for Canada programs, reports, and listings
- Oracle Financials for Canada functions and features

This preface explains how this user guide is organized and introduces other sources of information that can help you use Oracle Financials for Canada.

# **About this Country-Specific User Guide**

This user guide documents country-specific functionality developed for use within your country and supplements our core Financials user guides. This user guide also includes tips about using core functionality to meet your country's legal and business requirements, as well as task and reference information. The following chapters are included:

- Chapter 1 provides an overview of the major characteristics of Canadian sales taxes and the Input Tax Groups feature.
- Chapter 2 describes how to implement Canadian sales taxes.
- Chapter 3 describes the setup steps required to implement Oracle Financials for Canada.
- Chapter 4 lists the reports that you can use for reporting in Canada.
- Appendix A describes the profile options you must set for Oracle Financials for Canada.
- Appendix B contains FAQs on Oracle Financials for Canada.
- Appendix C describes how to upgrade Oracle Financials for Canada from previous releases to Release 11i.

## **Audience for this Guide**

This guide assumes you have a working knowledge of the following:

- The principles and customary practices of your business area.
- Oracle Financials for Canada.
  - If you have never used Oracle Financials for Canada, we suggest you attend one or more of the Oracle training classes available through Oracle University.
- The Oracle Applications graphical user interface.

To learn more about the Oracle Applications graphical user interface, read the *Oracle Applications User Guide*.

See Other Information Sources for more information about Oracle Applications product information.

#### Other Information Sources

You can choose from other sources of information, including online documentation, training, and support services, to increase your knowledge and understanding of Oracle Financials for Canada.

If this user guide refers you to other Oracle Applications documentation, use only the Release 11*i* versions of those guides unless we specify otherwise.

#### Online Documentation

All Oracle Applications documentation is available online (HTML and PDF). The technical reference guides are available in paper format only. Note that the HTML documentation is translated into over twenty languages.

The HTML version of this guide is optimized for onscreen reading, and you can use it to follow hypertext links for easy access to other HTML guides in the library. When you have an HTML window open, you can use the features on the left side of the window to navigate freely throughout all Oracle Applications documentation.

- You can use the Search feature to search by words or phrases.
- You can use the expandable menu to search for topics in the menu structure we provide. The Library option on the menu expands to show all Oracle Applications HTML documentation.

You can view HTML help in the following ways:

- From an application window, use the help icon or the help menu to open a new Web browser and display help about that window.
- Use the documentation CD.
- Use a URL provided by your system administrator.

Your HTML help may contain information that was not available when this guide was printed.

#### Related User Guides

This user guide documents country-specific functionality developed in addition to our Oracle Financials core products. Because our country-specific functionality is used in association with our core Financials products and shares functional and setup information with other Oracle Applications, you should consult other related user guides when you set up and use Oracle Financials for Canada.

You can read the guides online by choosing Library from the expandable menu on your HTML help window, by reading from the Oracle Applications Document

Library CD included in your media pack, or by using a Web browser with a URL that your system administrator provides.

If you require printed guides, you can purchase them from the Oracle store at http://oraclestore.oracle.com.

#### **Oracle Applications User Guide**

This guide explains how to navigate the system, enter data, and query information, and introduces other basic features of the GUI available with this release of Oracle Financials for Canada (and any other Oracle Applications product).

You can also access this user guide online by choosing "Getting Started and Using Oracle Applications" from the Oracle Applications help system.

#### **Oracle Financials Common Country Features User Guide**

This manual describes functionality developed to meet specific legal and business requirements that are common to several countries in a given region. Consult this user guide along with your country-specific user guide and your financial product's manual to effectively use Oracle Financials in your country.

#### **Oracle Financials Country-Specific User Guides**

These manuals document functionality developed to meet legal and business requirements in countries that you do business in. Look for a user guide that is appropriate to your country; for example, see the Oracle Financials for the Czech Republic User Guide for more information about using this software in the Czech Republic.

#### **Oracle Applications Global Accounting Engine User Guide**

Use the Global Accounting Engine to replace the transfer to General Ledger and create subledger accounting entries that meet additional statutory standards in some countries. The Accounting Engine provides subledger balances, legal reports, and bi-directional drilldown from General Ledger to the subledger transaction. The Global Accounting Engine is required for Oracle Financials for Canada users in Release 11*i*.

#### Oracle Financials RXi Reports Administration Tool User Guide

Use the RXi reports administration tool to design the content and layout of RXi reports. RXi reports let you order, edit, and present report information to better meet your company's reporting needs.

#### **Oracle General Ledger User Guide**

Use this manual when you plan and define your chart of accounts, accounting period types and accounting calendar, functional currency, and set of books. It also describes how to define journal entry sources and categories so that you can create journal entries for your general ledger. If you use multiple currencies, use this manual when you define additional rate types and enter daily rates. This manual also includes complete information on implementing budgetary control.

#### **Oracle Purchasing User Guide**

Use this manual to read about entering and managing the purchase orders that you match to invoices.

#### **Oracle Payables User Guide**

This manual describes how accounts payable transactions are created and entered into Oracle Payables. This manual also contains detailed setup information for Oracle Payables. Use this manual to learn how to implement flexible address formats for different countries. You can use flexible address formats in the suppliers, customers, banks, invoices, and payments windows in both Oracle Payables and Oracle Receivables.

#### **Oracle Receivables User Guide**

Use this manual to learn how to implement flexible address formats for different countries. You can use flexible address formats in the suppliers, customers, banks, invoices, and payments windows in both Oracle Payables and Oracle Receivables. This manual also explains how to set up your system, create transactions, and run reports in Oracle Receivables.

#### **Oracle Assets User Guide**

Use this manual to add assets and cost adjustments directly into Oracle Assets from invoice information.

#### **Oracle Projects User Guide**

Use this manual to learn how to enter expense reports in Projects that you import into Payables to create invoices. You can also use this manual to see how to create Project information in Projects which you can then record for an invoice or invoice distribution.

#### **Oracle Cash Management User Guide**

This manual explains how you can reconcile your payments with your bank statements.

#### **Using Oracle HRMS - The Fundamentals**

This user guide explains how to setup and use enterprise modeling, organization management, and cost analysis. It also includes information about defining payrolls.

#### **Oracle Workflow Guide**

This manual explains how to define new workflow business processes as well as customize existing Oracle Applications-embedded workflow processes. You also use this guide to complete the setup steps necessary for any Oracle Applications product that includes workflow-enabled processes.

#### **Oracle Financials Open Interfaces Guide**

This guide contains a brief summary of each Oracle Financial Applications open interface.

#### **Oracle Applications Character Mode to GUI Menu Path Changes**

This is a quick reference guide for experienced Oracle Applications end users migrating from character mode to a graphical user interface (GUI). This guide lists each character mode form and describes which GUI windows or functions replace it.

#### **Multiple Reporting Currencies in Oracle Applications**

If you use Multiple Reporting Currencies feature to report and maintain accounting records in more than one currency, use this manual before implementing Oracle Financials for Canada. The manual details additional steps and setup considerations for implementing Oracle Financials for Canada with this feature.

#### **Multiple Organizations in Oracle Applications**

If you use the Oracle Applications Multiple Organization Support feature to use multiple sets of books for one Oracle Financials installation, use this guide to learn about setting up and using Oracle Financials with this feature.

There are special considerations for using Multiple Organizations in Europe with document sequences, legal entity reporting, and drill-down from General Ledger. Consult the Multiple Organizations in Oracle Applications guide for more information about using Multiple Organizations in Europe.

#### **Oracle Applications Flexfields Guide**

This guide provides flexfields planning, setup, and reference information for your implementation team, as well as for users responsible for the ongoing maintenance of Oracle Applications product data. This guide also provides information on creating custom reports on flexfields data.

#### **Oracle Alert User Guide**

Use this guide to define periodic and event alerts that monitor the status of your Oracle Applications data.

#### **Oracle Applications Implementation Wizard User Guide**

If you are implementing more than one Oracle product, you can use the Oracle Applications Implementation Wizard to coordinate your setup activities. This guide describes how to use the wizard.

#### **Oracle Applications Developer's Guide**

This guide contains the coding standards followed by Oracle Applications development. It describes the Oracle Application Object Library components needed to implement the Oracle Applications user interface described in the *Oracle Applications User Interface Standards*. It also provides information to help you build your custom Oracle Developer forms so that they integrate with Oracle Applications.

#### **Oracle Applications User Interface Standards**

This guide contains the user interface (UI) standards followed by Oracle Applications development. It describes the UI for the Oracle Applications products and how to apply this UI to the design of an application built by using Oracle Forms.

# **Installation and System Administration**

#### **Installing Oracle Applications**

This guide provides instructions for managing the installation of Oracle Applications products. In Release 11*i*, much of the installation process is handled using Oracle One–Hour Install, which minimizes the time it takes to install Oracle Applications and the Oracle 8*i* Server technology stack by automating many of the required steps. This guide contains instructions for using Oracle One–Hour Install and lists the tasks you need to perform to finish your installation. You should use this guide in conjunction with individual product user guides and implementation guides.

#### **Oracle Financials Country-Specific Installation Supplement**

Use this manual to learn about general country information, such as responsibilities and report security groups, as well as any post-install steps required by some countries or the Global Accounting Engine.

#### **Upgrading Oracle Applications**

Refer to this guide if you are upgrading your Oracle Applications Release 10.7 or Release 11.0 products to Release 11i. This guide describes the upgrade process in general and lists database upgrade and product–specific upgrade tasks. You must be at either Release 10.7 (NCA, SmartClient, or character mode) or Release 11.0 to upgrade to Release 11i. You cannot upgrade to Release 11i directly from releases prior to 10.7.

#### **Oracle Applications Product Update Notes**

Use this guide as a reference if you are responsible for upgrading an installation of Oracle Applications. It provides a history of the changes to individual Oracle Applications products between Release 11.0 and Release 11i. It includes new features and enhancements and changes made to database objects, profile options, and seed data for this interval.

#### **Oracle Applications System Administrator's Guide**

This guide provides planning and reference information for the Oracle Applications System Administrator. It contains information on how to define security, customize menus and online help, and manage processing.

#### **Oracle Global Financial Applications Technical Reference Manual**

The *Oracle Global Financial Applications Technical Reference Manual* contains database diagrams and a detailed description of regional and related applications database tables, forms, reports, and programs. This information helps you convert data from your existing applications, integrate Oracle Financials with non-Oracle applications, and write custom reports for Oracle Financials.

You can order a technical reference manual for any product you have licensed. Technical reference manuals are available in paper format only.

# Oracle Applications Global Accounting Engine Technical Reference Manual

The *Oracle Applications Global Accounting Engine Technical Reference Manual* contains database diagrams and a detailed description of Global Accounting Engine and related applications database tables, forms, reports, and programs. This information helps you convert data from your existing applications, integrate Oracle Financials with non-Oracle applications, and write custom reports for Oracle Financials.

You can order a technical reference manual for any product you have licensed. Technical reference manuals are available in paper format only.

# **Training and Support**

#### **Training**

We offer a complete set of training courses to help you and your staff master Oracle Applications. We can help you develop a training plan that provides thorough training for both your project team and your end users. We will work with you to organize courses appropriate to your job or area of responsibility.

Training professionals can show you how to plan your training throughout the implementation process so that the right amount of information is delivered to key people when they need it the most. You can attend courses at any one of our many Educational Centers, or you can arrange for our trainers to teach at your facility. We also offer Net classes, where training is delivered over the Internet, and many multimedia–based courses on CD. In addition, we can tailor standard courses or develop custom courses to meet your needs.

#### Support

From on-site support to central support, our team of experienced professionals provides the help and information you need to keep Oracle Financials for Canada working for you. This team includes your Technical Representative, Account Manager, and Oracle's large staff of consultants and support specialists with expertise in your business area, managing an Oracle server, and your hardware and software environment.

# Do Not Use Database Tools to Modify Oracle Applications Data

We STRONGLY RECOMMEND that you never use SQL\*Plus, Oracle Data Browser, database triggers, or any other tool to modify Oracle Applications tables, unless we tell you to do so in our guides.

Oracle provides powerful tools you can use to create, store, change, retrieve, and maintain information in an Oracle database. But if you use Oracle tools such as SQL\*Plus to modify Oracle Applications data, you risk destroying the integrity of your data and you lose the ability to audit changes to your data.

Because Oracle Applications tables are interrelated, any change you make using an Oracle Applications form can update many tables at once. But when you modify Oracle Applications data using anything other than Oracle Applications forms, you might change a row in one table without making corresponding changes in related tables. If your tables get out of synchronization with each other, you risk retrieving erroneous information and you risk unpredictable results throughout Oracle Applications.

When you use Oracle Applications forms to modify your data, Oracle Applications automatically checks that your changes are valid. Oracle Applications also keeps track of who changes information. But, if you enter information into database tables using database tools, you may store invalid information. You also lose the ability to track who has changed your information because SQL\*Plus and other database tools do not keep a record of changes.

#### **About Oracle**

Oracle Corporation develops and markets an integrated line of software products for database management, applications development, decision support and office automation, as well as Oracle Applications. Oracle Applications provides the E-business Suite, a fully integrated suite of more than 70 software modules for financial management, Internet procurement, business intelligence, supply chain management, manufacturing, project systems, human resources and sales and service management.

Oracle products are available for mainframes, minicomputers, personal computers, network computers, and personal digital assistants, enabling organizations to integrate different computers, different operating systems, different networks, and even different database management systems, into a single, unified computing and information resource.

Oracle is the world's leading supplier of software for information management, and the world's second largest software company. Oracle offers its database, tools, and application products, along with related consulting, education and support services, in over 145 countries around the world.

## **Thank You**

Thank you for using Oracle Financials for Canada and this user guide.

We value your comments and feedback. Please use the Reader's Comment Form to explain what you like or dislike about Oracle Financials or this user guide. Mail your comments to the following address or call us directly at (650) 506-7000.

Oracle Applications Global Financials Documentation Oracle Corporation 500 Oracle Parkway Redwood Shores, CA 94065 USA

Or send electronic mail to globedoc@us.oracle.com.

# **Overview**

This chapter provides an overview of Oracle Financials for Canada and Canadian sales taxes.

#### **Overview of Canadian Taxes**

In Canada, sales taxes are charged at the federal and provincial level. The Goods and Services Tax (GST) is a federal tax levied in the non-participating provinces and territories across Canada. In the participating provinces of Newfoundland, Nova Scotia, and New Brunswick, a federal and provincial blended tax called Harmonized Sales Tax (HST) is used. The recovery tax is made through a rebate and/or an Input Tax Credit (ITC) depending on whether the purchases are intended for commercial or non-profit activities. Some goods and services are exempt from GST and HST.

Sales tax at the provincial level varies by province. The tax rates within each province apply to the value of goods or services before GST is applied (known as the side-by-side application). The only exceptions are Quebec and Prince Edward Island, where the sales tax applies to the value of goods or services after GST is applied (this is known as the *compounding* application).

**See also:** Implementing Canadian Sales Tax, *Oracle Receivables Tax* Manual

#### **Basic Business Needs for Canada**

The Oracle Financials for Canada solution helps you meet these basic business needs:

- Automatically calculate and record, in separate General Ledger accounts, federal and provincial sales taxes on Payables and Purchasing transactions for reporting and accounting purposes. In Oracle Purchasing, you can decide to encumber or accrue non-recoverable tax amounts.
- Handle single and side-by-side tax computations. You can calculate compound taxes by using the effective rate method.
- Handle tax-inclusive and exclusive items on invoice transactions.
- Compute taxes on all purchases including freight and items.
- Accrue and track taxes that were not charged by the supplier (self-assessed tax) to a user-defined tax account.
- Calculate and record tax credits at both the federal and provincial level using separate General Ledger accounts for each tax authority.
- Calculate and account for multiple taxes on invoices by using the full-purchase-price discount method.
- Calculate rebates on self-assessed taxes.
- Record the original tax code of the item line and records, on each tax line created, the originating item line for audit purposes.
- Record the supplier's GST or HST registration number.
- Report tax and invoice information by invoice number and also by the description of the sales tax.

# **Major Features for Canada**

Oracle Financials for Canada provides these features for input tax groups, tax recovery, and tax reporting.

# **Input Tax Groups**

#### **Input Tax Groups**

Use the Input Tax Groups feature to group your input tax codes. Input tax groups let you define, handle, and maintain tax groups that you can use to calculate taxes in both Payables and Purchasing. Input tax groups allow for single and side-by-side tax computation. You can also accomplish compound tax computation using the effective tax rate. Use the Tax Groups Listing on page 4-5 to see a listing of your input tax groups.

#### **Self-Assessed Taxes**

You can define tax codes to self assess taxes. By adding tax codes to your tax groups, you can calculate self-assessed taxes and direct the tax amounts to General Ledger accounts for the appropriate tax authorities.

### Tax Recovery

#### Tax Recovery Rules

You can define rules for defaulting the tax recovery rate for a range of accounting flexfields and dates using the Tax Recovery Rules window. You can apply a recovery rule to a tax code. Alternately, you can assign a tax recovery rate directly to a tax code.

#### Multiple Recoveries

If your company qualifies and tracks multiple rebates per tax code, you can use Oracle Financials for Canada to meet your requirements. Oracle Financials for Canada lets you define and group your tax codes to handle situations where multiple recoveries apply to a single item.

#### Calculate and Display Tax Amounts in Purchasing Documents

You can use your tax groups to calculate taxes on your Purchasing documents. You can calculate taxes on your requisition and purchase order documents and view the results in a detailed and summarized form. You can see the tax calculations that result, including total tax, non-recoverable tax, and recoverable tax, at each level of the document.

#### Calculate and Display Tax Amounts in Payables Documents

You can use tax groups to calculate taxes on your Payables documents. You can calculate taxes for your invoice documents and account for the recoverable and non-recoverable portions in distinct accounts. The split between recoverable and non-recoverable taxes is based on legislated recovery rates that are managed through the item distributions. Non-recoverable tax is part of the landed cost of an item and is identifiable for reporting and costing purposes.

# **Tax Reporting**

#### **Record Supplier Tax Information**

You can enter your supplier's GST or HST registration number when you enter expense reports or invoices and claim tax credits.

#### **Tax Reporting Ledger**

Use the Tax Reporting Ledger to print taxable, federal, provincial, and harmonized tax amounts for each of your Payables invoices. You can optionally show recoverable and non-recoverable tax amounts for each invoice. You control the summarization level and format of the report output with the Tax Reporting Ledger.

| Tax | Re | nor | tinc |
|-----|----|-----|------|
|     |    |     |      |

# **Implementing Canadian Sales Taxes**

This chapter provides examples of how you can use Oracle Financials for Canada to enter transactions to account for multiple taxes, single and multiple tax recovery, and self-assessed taxes.

# Implementing Input Tax Groups

Use the Input Tax Groups feature to calculate, track, and remit federal and provincial sales taxes. This feature also lets you manage multiple tax recovery requirements. You can combine your tax codes into tax groups and calculate multiple taxes on your Payables and Purchasing transactions.

Once you set up Oracle Financials for Canada, you can use your tax groups with any transactions that you enter along your procurement-to-pay chain. When you use a tax group, both Payables and Purchasing analyze the tax codes that belong to that tax group and calculate the tax amounts for each tax code.

Input Tax Groups help you automatically record multiple taxes and track multiple tax recoveries for a single tax code. If you only use single tax codes (for example, HST) with a single recovery, you do not need to implement Input Tax Groups.

**See also:** Tax Codes, Oracle Payables User Guide

Input tax amounts are classified as recoverable or non-recoverable depending on whether or not you can claim a tax credit from your tax authority. Oracle Financials for Canada automatically calculates and tracks these tax credits using recovery rules.

Recovery rules identify situations where you can obtain a tax recovery. Recovery rules are an accurate tool for calculating the landed cost of the items you buy.

To determine how your taxes are configured, you must know which market sector you work in and the types of goods and services that you are purchasing.

If you are in the federal government sector, you generally will not pay tax.

If you are in the commercial sector, you may or may not qualify for a full or partial recovery of the federal sales tax.

If you are in the not-for-profit sector, you are eligible for a graduated rebate system and you may qualify for one or more tax recoveries.

The Input Tax Groups feature also helps you meet the Canadian business requirement to self assess taxes that a supplier did not levy, but are due. You can self assess taxes by linking tax codes of offset and user-defined tax types. When you use tax groups with these tax codes, Oracle Financials for Canada automatically calculates the debit and credit side of the journal entry.

Attention: The tax rates and accounting entries used throughout this manual are provided for illustration purposes only. Please contact a tax professional for specific implementation requirements.

### **Input Tax Groups**

You must complete three steps to define your input tax groups.

- 1. Define your recovery rules and conditions for those rules. See Recovery Rules on page 2-5 for more information.
- 2. Create your tax codes and assign a tax recovery rule or a fixed recovery rate to that tax code. See Tax Codes on page 2-8 for more information.
- 3. Create a tax group, which contains your tax codes. Tax groups let you levy multiple tax codes and recover multiple tax credits against your Payables or Purchasing transactions. See Tax Groups on page 2-11 for more information.

The following figure shows how these different components interact with each other.

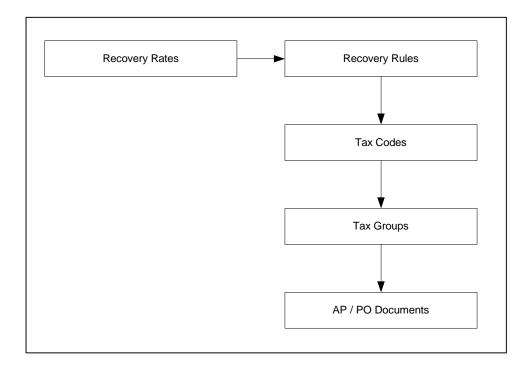

### **Recovery Rules**

If your business qualifies for tax credits, you can define recovery rules to represent your tax position. For example, if an item has multiple intended uses, you can define recovery rules that accommodate different recovery rates for that item.

Tax recovery in Oracle Financials is represented in these business scenarios using recovery rules. Recovery rules offer a flexible way for you to define what portion of the tax amount is recoverable and whether or not you can claim the tax as tax credit. You control which criteria you want to use to determine your tax recoverability. Tax recovery is calculated with accounting flexfield ranges, or a fixed rate.

You can use the charge account to control which recovery rate is used for each tax code. Use the accounting flexfield ranges in the Tax Recovery Rates region of the Tax Recovery Rules window to define multiple ranges of accounting flexfields, each with its own recovery rate. You can set up the accounting flexfield ranges in many levels of granularity to control recovery by natural account only, or by combinations of one or more accounting flexfield segments.

Attention: To take advantage of full or partial tax recovery, you must check the Enable Partially Recoverable check box in the Financial Options window. For more information, see the Define Financials Options section.

#### **Example 1: Recoveries by Cost Center**

In some cases, tax recoverability varies between different departments or cost centers based on their ratio of commercial and non-commercial sales activity. Assuming the chart of accounts Dept-Cost Center-Account-Project, where the account 1000 represents Services provided, you could set up this rule.

| Tax Code | Rule Name | Flexfield Low    | Flexfield High   | Recovery Rate | Description                                   |
|----------|-----------|------------------|------------------|---------------|-----------------------------------------------|
| GST      | Standard  | 01-100-1000-0000 | 01-100-1000-9999 | 70            | Cost Center 100<br>has a 70%<br>recovery rate |
|          |           | 01-200-1000-0000 | 01-200-1000-9999 | 60            | Cost Center 200<br>has a 60%<br>recovery rate |

If the charge accounting flexfield is not within any of the account ranges defined for the recovery rule, no recovery is calculated and the tax amount is non-recoverable.

#### **Example 2: Recoveries by Intended Product Use**

In some cases, the portion of tax that is recoverable is determined by the intended or final use of the product. For example, in a hospital in the not-for-profit sector where both patients and staff require the same consumable item, the federal sales tax paid on that consumable item qualifies for a partially-recoverable rebate. The hospital would record the payment of the consumable item, and allocate the payment across two project codes (staff and patients).

| Tax Code | Rule Name | Flexfield Low    | Flexfield High   | Recovery Rate | Description                                                   |
|----------|-----------|------------------|------------------|---------------|---------------------------------------------------------------|
| GST      | Standard  | 01-000-1000-4000 | 01-999-1000-4000 | 83            | Tax recovered on<br>consumable item<br>for patients at<br>83% |
|          |           | 01-000-1000-5000 | 01-999-1000-5000 | 0             | Tax recovered on consumable item for staff at 0%              |

Note that in this example, although the natural account is the same, the project number is different. If the item purchased is intended for patient use (project 4000), 83% recovery is applied. If the item is used by the staff, the recovery rate is 0%.

### **Example 3: Recoveries at Federal Level**

In some cases, an item is taxed at the federal and provincial levels, but only the federal government provides a tax credit. In these situations, the same range of accounting flexfields may have different recoverability rates across tax codes.

| Tax Code | Rule Name                              | Flexfield Low    | Flexfield High   | Recovery Rate | Description                    |
|----------|----------------------------------------|------------------|------------------|---------------|--------------------------------|
| GST      | Normal<br>Consumption<br>Tax Recovery  | 01-000-0000-0000 | 01-999-9999-9999 | 100           | Federal recovery rate of 100%  |
| PST      | Special<br>Consumption<br>Tax Recovery | 01-000-0000-0000 | 01-999-9999-9999 | 0             | Provincial recovery rate of 0% |

**Note:** You do not have to define the Provincial Sales Tax tax rule. You can optionally choose to set up 0% recovery rules. If no recovery rule exists, however, the tax code does not qualify for recovery.

### **Example 4: Multiple Recoveries based on Item**

Recovery rules can also handle more complex cases of tax credits, where multiple taxes and multiple recoveries are levied. This example shows two taxes, with different sets of recovery rates for each tax.

| Tax Code | Rule Name           | Flexfield Low    | Flexfield High   | Recovery Rate | Description                        |
|----------|---------------------|------------------|------------------|---------------|------------------------------------|
| GST      | GST Tax<br>Recovery | 01-000-1000-0000 | 01-999-1000-9999 | 50            | Goods recoverable at 50%           |
|          |                     | 01-000-2000-0000 | 01-999-2000-9999 | 0             | Goods recoverable at 0%            |
|          |                     | 01-000-3000-0000 | 01-999-3000-9999 | 57.14         | Goods recoverable at 57.14% on GST |
| PST      | PST Tax<br>Recovery | 01-000-1000-0000 | 01-999-1000-9999 | 50            | Goods recoverable at 50%           |
|          |                     | 01-000-2000-0000 | 01-999-2000-9999 | 0             | Goods recoverable at 0%            |
|          |                     | 01-000-3000-0000 | 01-999-3000-9999 | 57.14         | Goods recoverable at 57.14% on PST |

### Tax Codes

You define your federal and provincial tax codes in the Tax Codes window. Combine these tax codes into Input Tax Groups, which you can use to levy multiple taxes on your Payables and Purchasing transactions.

You must create tax codes for the taxes that your suppliers charge you and for the taxes that you self assess. Base taxes, which are the taxes that are levied by your suppliers, may have a user-defined tax type (for example, VAT). Self-assessed taxes are represented by a pair of taxes (one user-defined tax, and one Offset tax).

**See Also:** Tax Types, Oracle Payables User Guide

**Suggestion:** Try to establish a naming convention that identifies the purpose of the tax code. For example, if you are defining a tax code for Ontario PST, the tax code name might be ONPST. If you are defining a tax code for self-assessed PST for Saskatchewan, the tax code name might be SKPST-SA. You may also consider including the recoverable rate in the tax code name. For example, if you are defining a tax code for GST with a recoverable rate of 100%, the tax code name might be GST @ 100%

**Note:** You can use the same tax recovery rule for many different tax codes. You can also use the same tax code in many different tax groups.

To calculate compounded taxes (tax on tax), define the tax code using effective rates. For example, when you define a tax code for Quebec, where provincial taxes are calculated after GST was calculated, use the effective rate of 8.025% instead of the nominal rate of 7.5%. The effective rate is calculated as ((1+GST) \* nominal PST tax rate). For example  $\{(1 + 0.07) * 0.075\} = 0.0825 = 8.025\%$ .

This table shows some typical tax code configurations. Note that GST is 100% recoverable and QCPST is 60% recoverable. HST is not recoverable and taxes for Saskatchewan are self assessed.

| Tax<br>Code   | Tax Type | Rate  | Accounting<br>Flexfield                       | Recovery<br>Rule    | Recovery<br>Rate | Offset<br>Tax<br>Code | Comment                                                                                                    |
|---------------|----------|-------|-----------------------------------------------|---------------------|------------------|-----------------------|----------------------------------------------------------------------------------------------------|
| GST           | VAT      | 7     | Generally set to a receivable account.*       | 100%<br>Recoverable |                  |                       | Full GST is<br>debited to this<br>receivable<br>account.                                                                          |
| QCPST         | VAT      | 8.025 | Generally set to a<br>receivable<br>account.* | 60%<br>Recoverable  |                  |                       | 40% is normally charged back to the original charged item GL account. The recoverable 60% is recorded in this receivable account. |
| HST           | VAT      | 15    | Generally set to a receivable account.*       |                     |                  |                       |                                                                                                    |
| SKPST_<br>SA  | VAT      | 8     | Generally set to a receivable account.*       |                     |                  | SKPST<br>_SAO         | Creates debit side of entry.                                                                                                    |
| SKPST_<br>SAO | Offset   | <8>   | Generally set to a payable account.           |                     |                  |                       | Creates credit side of entry.                                                                                                    |

**Note\*:** If there is tax recoverability, this is the GL account where the recoverable amount is directed.

The GL account that you define for a tax code is used to record the recoverable tax amount. If you are defining a recoverable tax code, consider using a receivable account which reflects the tax credit that you have with your tax authority.

The non-recoverable tax amount is recorded in the item charge account that you define when you enter a transaction. The non-recoverable tax amount is usually considered part of the landed cost of the item.

> Attention: When you define tax codes, the tax recovery rate is defaulted from the Financial Options window. If you want to assign a recovery rule to the tax code, ensure the recovery rate field is blank. You may leave this field blank in the Financial Options window since the majority of your transactions use recovery rules.

# Tax Groups

You can assign your individual tax codes to tax groups in the Input Tax Groups window. After you defined your tax groups, you can use tax groups anywhere that you can enter a tax code. Once an input tax group is assigned to a Payables or Purchasing transaction, Oracle Financials for Canada generates a correct set of tax codes, rates, and accounting entries. You can assign the same tax group to multiple taxable items in a Payables document; however, you cannot use different tax groups in a single transaction.

You must use a unique name for your tax group to differentiate the tax group from any other tax group or code. Try using a naming convention for the group tax code to help identify the purpose of the group name. For example, if the tax group is PST self assessed for Saskatchewan and GST applies, you might use a name such as GST/SKPST-SA.

Attention: Recovery rules and rates are available to each code within the group. You can enter a recovery rate override for a tax group when you create a transaction (for example, while entering an invoice). This recovery rate is applied to all the tax codes within the tax group and has precedence over the recovery defined for each individual tax code. You might want to consider disabling this override option to avoid inaccuracies. If you do not want to allow override of recovery rates, set the Tax: Allow Recovery Rate Override profile option to *No*.

If you want your tax group to self assess taxes, you should include the tax code that is the tax type (for example, VAT) that you defined. The Offset tax code is automatically linked to the Input Tax Groups window and expanded when taxes are calculated.

Warning: You cannot select tax codes of Offset tax type from the Tax Codes list of values, because tax codes of Offset tax type are calculated based on the tax code that they are linked to.

These illustrations are included to highlight how you can set up Input Tax Groups to address different business needs:

# Example 1: Invoice with conditionally recoverable GST and non-recoverable PST

The supplier sends an invoice where GST (7%) and PST (8%) are levied. GST is 100% recoverable for accounts between 01-110-7200 and 01-110-7600. The total amount of the supplier invoice is \$115. The PST is non-recoverable.

These entries are recorded:

| DR Expense (01-110-7110) | \$100 |       | Charge                  |
|--------------------------|-------|-------|-------------------------|
| DR Expense (01-110-7110) | \$7   |       | GST 7%, Non-recoverable |
| DR Expense (01-110-7110) | \$8   |       | PST 8%, Non-recoverable |
| CR Payable (01-000-2210) |       | \$115 | Account Payable         |

To obtain these results, create these tax group and tax codes.

| Tax<br>Group | Tax Code                | Rate | Тах Туре | Recoverable Rule | Account     | Offset Tax |
|--------------|-------------------------|------|----------|------------------|-------------|------------|
| GST /<br>PST |                         |      |          |                  |             |            |
|              | GST@100%<br>Recoverable | 7    | VAT      | 100% Recoverable | 01-000-1220 |            |
|              | PST                     | 8    | VAT      |                  | 01-000-1230 |            |

After calculating taxes, and assuming that the previous tax group was used, the invoice distributions are:

| Line<br>Number | Line Type | Amount | Tax Code                | Account     | Recoverable? |
|----------------|-----------|--------|-------------------------|-------------|--------------|
| 1              | Item      | \$100  | GST / PST               | 01-110-7110 |              |
| 2              | Tax       | \$7    | GST@100%<br>Recoverable | 01-110-7110 | No           |
| 3              | Tax       | \$8    | PST                     | 01-110-7110 | No           |

**Note:** GST is not recoverable because the charge account is not within the accounting flexfield range specified by the recovery rules. The General Ledger account was used for the purchased item because the taxes were not recoverable.

Both non-recoverable tax amounts go to the acquisition cost of the item, and can be passed over to fixed assets as part of the asset.

# Example 2: Invoice with recoverable GST and non-recoverable PST

The supplier sends an invoice where GST (7%) and PST (8%) are levied. GST is 100% recoverable for accounts between 01-110-7200 and 01-110-7600. The total amount of the supplier invoice is \$115.

These entries are recorded:

| DR Expense (01-110-7550) | \$100 |       | Charge                  |
|--------------------------|-------|-------|-------------------------|
| DR Expense (01-000-1220) | \$7   |       | GST 7%, Recoverable     |
| DR Expense (01-110-7550) | \$8   |       | PST 8%, Non-recoverable |
| CR Payable (01-000-2210) |       | \$115 | Account Payable         |

To obtain these results, create these tax group and tax codes:

| Tax Group | Tax Code                    | Rate | Tax Type | Recoverable Rule | Account Offset Tax |
|-----------|-----------------------------|------|----------|------------------|--------------------|
| GST / PST |                             |      |          |                  |                    |
|           | GST@100%<br>Recoverabl<br>e | 7    | VAT      | 100% Recoverable | 01-000-1220        |
|           | PST                         | 8    | VAT      |                  | 01-000-1230        |

After calculating taxes, and assuming that the previous tax group was used, the invoice distributions are:

| Line<br>Number | Line Type | Amount | Tax Code                | Account     | Recoverable? |
|----------------|-----------|--------|-------------------------|-------------|--------------|
| 1              | Item      | \$100  | GST / PST               | 01-110-7550 |              |
| 2              | Tax       | \$7    | GST@100%<br>Recoverable | 01-000-1220 | Yes          |
| 3              | Tax       | \$8    | PST                     | 01-110-7550 | No           |

**Note:** The General Ledger account used for the GST was the General Ledger receivable account defined for the GST tax code because the account was fully recoverable. The General Ledger account used for the PST was the purchased item General Ledger account because the taxes were not recoverable.

### Example 3: Invoice with GST and PST 60% recoverable

The supplier sends an invoice where GST (7%) and PST (7.5% compounded, effective rate of 8.025%) are levied. The total amount of the supplier invoice is \$115.03 and, because of the nature of the item, both taxes are 60% recoverable for accounts between 01-110-7100 and 01-110-7200.

These entries are recorded:

| DR Expense (01-110-7110)             | \$100  |          | Charge                               |
|--------------------------------------|--------|----------|--------------------------------------|
| DR Expense (01-110-7110)             | \$2.8  |          | GST 7%,<br>40% Non-Recoverable       |
| DR GST Receivable<br>(01-000-1220)   | \$4.2  |          | GST 7%,<br>60% Recoverable           |
| DR Expense (01-110-7110)             | \$3.21 |          | QCPST 8.025%, 40%<br>Non-recoverable |
| DR QCPST Receivable<br>(01-000-1250) | \$4.82 |          | QCPST 8.025%, 60%<br>Recoverable     |
| CR Payable (01-000-2210)             |        | \$115.03 | Account Payable                      |

To achieve these results, create these tax group and tax codes.

| Tax Group      | Tax Code                  | Rate  | Тах Туре | Recoverable<br>Rule | Account     | Offset Tax |
|----------------|---------------------------|-------|----------|---------------------|-------------|------------|
| GST /<br>QCPST |                           |       |          |                     |             |            |
|                | GST @60%<br>Recoverable   | 7     | VAT      | 60%<br>Recoverable  | 01-000-1220 |            |
|                | QCPST @60%<br>Recoverable | 8.025 | VAT      | 60%<br>Recoverable  | 01-000-1250 |            |

After calculating taxes using the previous tax group, the invoice distributions are:

| Line<br>Number | Line<br>Type | Amount | Tax Code                  | Account     | Recoverable?   |
|----------------|--------------|--------|---------------------------|-------------|----------------|
| 1              |              |        |                           |             | Treserverable: |
| 1              | Item         | \$100  | GST/QCPST                 | 01-110-7110 |                |
| 2              | Tax          | \$2.8  | GST @60%<br>Recoverable   | 01-110-7110 | No             |
| 3              | Tax          | \$4.2  | GST @60%<br>Recoverable   | 01-000-1220 | Yes            |
| 4              | Tax          | \$3.21 | QCPST @60%<br>Recoverable | 01-110-7110 | No             |
| 5              | Tax          | \$4.82 | QCPST @60%<br>Recoverable | 01-000-1250 | Yes            |

# **Self-Assessed Taxes**

In Canada, if a customer is not charged sales tax at the time of purchase, the customer might still be responsible for paying these taxes to the appropriate tax authority (federal government, provincial government, or both). In these cases, customers must self assess the appropriate amount of tax for the goods that were bought.

For each purchase, additional General Ledger distribution lines are required for the tax liability (credit) and the purchased item (debit) accounts to record the taxes that are owed but not charged. If you are assessing multiple taxes for the same purchase (for example, GST and PST), each tax must have a separate General Ledger account to ensure that the proper amount is paid to each tax authority. Full or partial tax rebates can apply to the self-assessed tax values. Use pairs of user-defined (for example, VAT) and Offset tax codes to implement self-assessed taxes. See the following examples.

(\*) Tax codes with an asterisk are for illustration purposes only. They are required tax codes, but you do not have to add these tax codes to the Tax Group because these tax codes are automatically linked by your user-defined tax codes.

**Suggestion:** You should set up a separate General Ledger liabilities account for each tax authority to track the different monies owed.

# **Example 1: Levying PST and Recovering GST**

The supplier sends an invoice where GST (7%) was applied, but PST of 8% was not levied. The total amount of the supplier invoice is \$107. GST is 100% recoverable and PST does not qualify for recovery.

This table illustrates the desired journal entry:

| DR Expense (01-110-7110)        | \$100 |       | Charge                         |
|---------------------------------|-------|-------|--------------------------------|
| DR GST Receivable (01-000-1220) | \$7   |       | GST 7%, 100%<br>Recoverable    |
| DR Expense (01-110-7110)        | \$8   |       | PST 8%,<br>Non-recoverable     |
| CR PST Payable (01-000-2360)    |       | \$8   | PST Payable - Self<br>Assessed |
| CR Payable (01-000-2210)        |       | \$107 | Account Payable                |

Create the following tax group and codes to obtain these results.

| Tax Group    | Tax Code                | Rate % | Tax Type | Recoverable<br>Rule | Account     | Offset Tax    |
|--------------|-------------------------|--------|----------|---------------------|-------------|---------------|
| GST / PST_SA |                         |        |          |                     |             |               |
|              | GST@100%<br>Recoverable | 7      | VAT      | 100%<br>Recoverable | 01-000-1220 |               |
|              | PST_SA                  | 8      | VAT      |                     | 01-000-1230 | PST_SA Offset |
|              | *PST_SA Offset          | <8>    | Offset   |                     | 01-000-2360 |               |

Using the previous tax group, the invoice distributions after tax are:

| Line<br>Number | Line<br>Type | Amount | Tax Code                | Account     | Recoverable? |
|----------------|--------------|--------|-------------------------|-------------|--------------|
| 1              | Item         | \$100  | GST / PST_SA            | 01-110-7110 |              |
| 2              | Tax          | \$7    | GST@100%<br>Recoverable | 01-000-1220 | Yes          |
| 3              | Tax          | \$8    | PST_SA                  | 01-110-7110 | No           |
| 4              | Tax          | \$<8>  | PST_SA Offset           | 01-000-2360 |              |
|                |              |        |                         |             |              |

# **Example 2: Levying and Recovering GST and PST**

The supplier sends an invoice where no taxes were charged. Both GST (7%) and PST (8%) are due. The total amount of the supplier invoice is \$100 and both taxes are 60% recoverable.

This table illustrates the desired journal entry:

| DR Expense (01-110-7110)        | \$100 |       | Charge                         |
|---------------------------------|-------|-------|--------------------------------|
| DR Expense (01-110-7110)        | \$2.8 |       | GST 7%, 40%<br>Non-Recoverable |
| DR GST Receivable (01-000-1220) | \$4.2 |       | GST 7%, 60% Recoverable        |
| DR Expense (01-110-7110)        | \$3.2 |       | PST 8%, 40%<br>Non-Recoverable |
| DR PST Receivable (01-000-1230) | \$4.8 |       | PST 8%, 60% Recoverable        |
| CR GST Payable (01-000-2380)    |       | \$7   | GST Payable - Self<br>Assessed |
| CR PST Payable (01-000-2360)    |       | \$8   | PST Payable - Self<br>Assessed |
| CR Payable (01-000-2210)        |       | \$100 | Account Payable                |

Create the following tax group and codes to obtain these results.

| Tax Group          | Tax Code                      | Rate % | Tax Type | Recoverable<br>Rule | Account     | Offset Tax    |
|--------------------|-------------------------------|--------|----------|---------------------|-------------|---------------|
| GST_SA /<br>PST_SA |                               |        |          |                     |             |               |
|                    | GST_<br>SA@60%<br>Recoverable | 7      | VAT      | 60%<br>Recoverable  | 01-000-1220 | GST_SA Offset |
|                    | *GST_SA<br>Offset             | <7>    | Offset   |                     | 01-000-2380 |               |
|                    | PST_<br>SA@60%<br>Recoverable | 8      | VAT      | 60%<br>Recoverable  | 01-000-1230 | PST_SA Offset |
|                    | *PST_SA<br>Offset             | <8>    | Offset   |                     | 01-000-2360 |               |

Using the previous tax group, the invoice distributions after tax are:

| Line<br>Number | Line Type | Amount | Tax Code                  | Account     | Recoverable? |
|----------------|-----------|--------|---------------------------|-------------|--------------|
| 1              | Item      | \$100  | GST_SA / PST_SA           | 01-110-7110 |              |
| 2              | Tax       | \$2.8  | GST_SA@60%<br>Recoverable | 01-110-7110 | No           |
| 3              | Tax       | \$4.2  | GST_SA@60%<br>Recoverable | 01-000-1220 | Yes          |
| 4              | Tax       | \$<7>  | GST_SA Offset             | 01-000-2380 |              |
| 5              | Tax       | \$3.2  | PST_SA@60%<br>Recoverable | 01-110-7110 | No           |
| 6              | Tax       | \$4.8  | PST_SA@60%<br>Recoverable | 01-000-1230 | Yes          |
| 7              | Tax       | \$<8>  | PST_SA Offset             | 01-000-2360 |              |

### **Example 3: Levying and Recovering HST**

The supplier sends an invoice where HST (15%) was not applied, but is due. The total amount of the supplier invoice is \$100 and HST is 60% recoverable.

| DR Expense (01-110-7110)        | \$100 |       | Charge                          |
|---------------------------------|-------|-------|---------------------------------|
| DR Expense (01-110-7110)        | \$6   |       | HST 15%,<br>40% Non-Recoverable |
| DR HST Receivable (01-000-1220) | \$9   |       | HST 15%,<br>60% Recoverable     |
| CR HST Payable (01-000-2380)    |       | \$15  | HST Payable -<br>Self Assessed  |
| CR Payable (01-000-2210)        |       | \$100 | Account Payable                 |

# Create the following tax group and codes to obtain these results.

| Tax Group | Tax Code                  | Rate % | Тах Туре | Recoverable<br>Rule | Account     | Offset Tax       |
|-----------|---------------------------|--------|----------|---------------------|-------------|------------------|
| HST_SA    |                           |        |          |                     |             |                  |
|           | HST_SA@60%<br>Recoverable | 15     | VAT      | 60%<br>Recoverable  | 01-000-1220 | HST_SA<br>Offset |
|           | *HST_SA Offset            | <15>   | Offset   |                     | 01-000-2380 |                  |

# Using the previous tax group, the invoice distributions after tax are:

| Line<br>Number | Line Type | Amount | Tax Code                      | Account     | Recoverable? |
|----------------|-----------|--------|-------------------------------|-------------|--------------|
| 1              | Item      | \$100  | HST_SA                        | 01-110-7110 |              |
| 2              | Tax       | \$6    | HST_<br>SA@60%<br>Recoverable | 01-110-7110 | No           |
| 3              | Tax       | \$9    | HST_<br>SA@60%<br>Recoverable | 01-000-1220 | Yes          |
| 4              | Tax       | \$<15> | HST_SA<br>Offset              | 01-000-2380 |              |

# Multiple Tax Recovery for a Single Tax Code

In Canada, tax recovery is made through rebates. More than one tax recovery rule can apply to a single taxable invoice item (depending on the nature of the taxable item).

While the Partial and Non-Recoverable Taxes feature of Oracle Payables lets you apply a single tax recovery rule per tax code, you can use Oracle Financials for Canada's Input Tax Groups to apply multiple tax recovery rules per tax code.

The solution for entering invoices with Canadian taxes is to summarize your recoverable taxes using a pair of user-defined/Offset (Sales/Offset) taxes to implement multiple rebates. Instead of using the tax recovery rule to represent the first rebate, use the tax recovery rule to summarize all of the rebates that apply to the tax code. For example, if a tax code has an applicable rebate of 60% and another of 30%, you should apply a recoverable rule of 90% to the tax code. Oracle Financials for Canada posts 90% of the total tax amount to the recoverable account. To track each rebate in its own account, use the user-defined/Offset tax codes to back out the 30% value and transfer it into the appropriate receivable accounts.

- (\*) Tax codes with an asterisk are for illustration purposes only. They are required tax codes, but you do not have to add these tax codes to the Tax Group.
- (\*\*) This tax code rate represents the secondary tax recovery rate which is calculated as (tax rate \* tax recovery rate percentage).

# Example 1: Multiple Tax Recovery for a Single Tax Code at 100%

You have an invoice for one item worth \$100, with GST applied, and your company qualifies for two tax rebates which allows for 100% recoverability.

Rebate 1 61% 01-000-1220 Rebate 2 39% 01-000-1240 To enter the invoice using this solution, implement the following tax group and tax codes.

| Tax Group                 | Tax Code                | Rate %   | Tax<br>Type | Recoverable<br>Rule | Account     | Offset Tax     |
|---------------------------|-------------------------|----------|-------------|---------------------|-------------|----------------|
| GST-7@100%<br>Recoverable |                         |          |             |                     |             |                |
|                           | GST@100%<br>Recoverable | 7        | VAT         | 100%<br>Recoverable | 01-000-1220 |                |
|                           | GST@39%<br>Recoverable  | 2.73**   | VAT         | 100%<br>Recoverable | 01-000-1240 | GST@39% Offset |
|                           | GST@39% Offset*         | <2.73>** | Offset      |                     | 01-000-1220 |                |

After calculating taxes using the previous tax group, the invoice distributions would be:

| Line<br>Number | Line<br>Type | Amount   | Tax Code                  | Account     | Recoverable? |
|----------------|--------------|----------|---------------------------|-------------|--------------|
| 1              | Item         | \$100    | GST-7@100%<br>Recoverable | 01-110-7320 |              |
| 2              | Tax          | \$7      | GST@100%<br>Recoverable   | 01-000-1220 | Yes          |
| 3              | Tax          | \$2.73   | GST@39%<br>Recoverable    | 01-000-1240 | Yes          |
| 4              | Tax          | \$<2.73> | GST@39% Offset            | 01-000-1220 |              |

Note: The accounting flexfield combination assigned to the offset tax code matches the accounting flexfield assigned to the GST tax code.

### Example 2: Multiple Tax Recovery for a Single Tax Code at 81%

You have an invoice for one item worth \$100, with GST applied, and your company qualifies for two tax rebates which allows for a total of 81% recoverability.

Rebate 1 50% 01-000-1220 Rebate 2 31% 01-000-1240

To enter the invoice using this solution, implement the following tax group and tax codes.

| Tax Group                | Tax Code               | Rate %   | Tax<br>Type | Recoverable<br>Rule | Account     | Offset Tax        |
|--------------------------|------------------------|----------|-------------|---------------------|-------------|-------------------|
| GST-7@81%<br>Recoverable |                        |          |             |                     |             |                   |
|                          | GST@81%<br>Recoverable | 7        | VAT         | 81%<br>Recoverable  | 01-000-1220 |                   |
|                          | GST@31%<br>Recoverable | 2.17**   | VAT         | 100%<br>Recoverable | 01-000-1240 | GST@31%<br>Offset |
|                          | GST@31% Offset*        | <2.17>** | Offset      |                     | 01-000-1220 |                   |

After calculating taxes using this tax group, the invoice distributions would be:

| Line<br>Number | Line<br>Type | Amount   | Tax Code                 | Account     | Recoverable? |
|----------------|--------------|----------|--------------------------|-------------|--------------|
| 1              | Item         | \$100    | GST-7@81%<br>Recoverable | 01-110-7320 |              |
| 2              | Tax          | \$1.33   | GST@81%<br>Recoverable   | 01-000-7320 | No           |
| 3              | Tax          | \$5.67   | GST@81%<br>Recoverable   | 01-000-1240 | Yes          |
| 4              | Tax          | \$2.17   | GST@31%<br>Offset        | 01-000-1220 | Yes          |
| 5              | Tax          | \$<2.17> | GST@31%<br>Offset        | 01-000-1220 |              |

### **Example 3: Self-Assessed Taxes with Multiple Recoveries**

The supplier sends an invoice where no taxes were levied, but GST (7%) and PST (8%) are due. The total amount of the supplier invoice is \$100 and, because of the nature of the item and the company, GST qualifies for two tax credits of 31% and 60%. PST is 60% recoverable.

These entries are recorded:

| DR Expense (01-110-7110)        | \$100  |       | Charge                         |
|---------------------------------|--------|-------|--------------------------------|
| DR Expense (01-110-7110)        | \$0.63 |       | GST 7%, 9%<br>Non-Recoverable  |
| DR GST Receivable (01-000-1240) | \$2.17 |       | GST 7%,<br>31% Recoverable     |
| DR GST Receivable (01-000-1220) | \$4.2  |       | GST 7%,<br>60% Recoverable     |
| DR Expense (01-110-7110)        | \$3.2  |       | PST 8%,<br>40% Non-recoverable |
| DR PST Receivable (01-000-1230) | \$4.8  |       | PST 8%,<br>60% Recoverable     |
| CR GST Payable (01-000-2380)    |        | \$7   | GST Payable - Self<br>Assessed |
| CR PST Payable (01-000-2360)    |        | \$8   | PST Payable - Self<br>Assessed |
| CR Payable (01-000-2210)        |        | \$100 | Account Payable                |

To achieve these results, create the following tax group and tax codes.

| Tax Group          | Tax Code                  | Rate     | Тах Туре | Recoverable<br>Rule | Account     | Offset Tax        |
|--------------------|---------------------------|----------|----------|---------------------|-------------|-------------------|
| GST_SA /<br>PST_SA |                           |          |          |                     |             |                   |
|                    | GST_SA@91%<br>Recoverable | 7        | VAT      | 91%<br>Recoverable  | 01-000-1220 | GST_SA Offset     |
|                    | GST_SA Offset*            | <7>      | Offset   |                     | 01-000-2380 |                   |
|                    | GST@31%                   | **2.17   | VAT      | 100%<br>Recoverable | 01-000-1240 | GST@31%<br>Offset |
|                    | GST@31% Offset*           | **<2.17> | Offset   |                     | 01-000-1220 |                   |
|                    | PST_SA@60%<br>Recoverable | 8        | VAT      | 60%<br>Recoverable  | 01-000-1230 | PST_SA Offset     |
|                    | PST_SA Offset*            | <8>      | Offset   |                     | 01-000-2360 |                   |

After calculating taxes, and assuming that the previous tax group was used, the invoice distributions are:  $\frac{1}{2}$ 

| Line<br>Number | Line Type | Amount   | Tax Code                      | Account     | Recoverable? |
|----------------|-----------|----------|-------------------------------|-------------|--------------|
| 1              | Item      | \$100    | GST_SA /<br>PST_SA            | 01-110-7110 |              |
| 2              | Tax       | \$0.63   | GST_<br>SA@91%<br>Recoverable | 01-110-7110 | No           |
| 3              | Tax       | \$6.37   | GST_<br>SA@91%<br>Recoverable | 01-000-1220 | Yes          |
| 4              | Tax       | \$<7>    | GST_SA<br>Offset              | 01-000-2380 |              |
| 5              | Tax       | \$2.17   | GST@31%                       | 01-000-1240 | Yes          |
| 6              | Tax       | \$<2.17> | GST@31%<br>Offset             | 01-000-1220 |              |
| 7              | Tax       | \$3.2    | PST_<br>SA@60%<br>Recoverable | 01-110-7110 | No           |
| 8              | Tax       | \$4.8    | PST_<br>SA@60%<br>Recoverable | 01-000-1230 | Yes          |
| 9              | Tax       | \$<8>    | PST_SA<br>Offset              | 01-000-2360 |              |

# Setup

This chapter describes step-by-step instructions on how to set up Oracle Financials for Canada using these windows:

- System Profile Values
- Financials Options
- Tax Recovery Rules
- Tax Codes
- Tax Groups
- Payables Options

# **Setup Steps for Oracle Financials for Canada**

This section describes the setup steps that you must perform to enable Oracle Financials for Canada. You may need to alter these suggested settings to meet your specific business needs.

This table lists the setup steps required to implement Oracle Financials for Canada.

| Step | Description                                                                                                    | Required?                 | Window Name           |
|------|----------------------------------------------------------------------------------------------------|---------------------------|-----------------------|
| 1    | Set up your profile options.                                                                                       | Required                  | System Profile Values |
| 2    | If you want to enable Oracle Financials so it can recover<br>Canadian sales taxes, set up your Financials options. | Conditionally<br>Required | Financials Options    |
| 3    | If you want to recover taxes, define your tax recovery rules.                                                      | Conditionally<br>Required | Tax Recovery Rules    |
| 4    | Define your tax codes and, if you are recovering taxes, assign recovery rules to your tax codes.                   | Required                  | Tax Codes             |
| 5    | Define your tax groups.                                                                                            | Required                  | Tax Groups            |
| 6    | Set your Payables options.                                                                                         | Required                  | Payables Options      |
| 7    | Define your supplier sites.                                                                                        | Optional                  | Payables Options      |

# **Setting Up Profile Options**

Use the System Profile Values window to set the Oracle Applications profile options for Canada.

**See also:** Profile Options in Oracle Application Object Library, *Oracle Applications User Guide* 

# To set up profile options for Canada:

- 1. Navigate to the System Administrator responsibility.
- 2. In the System Profile Values window, set these profile options.

| For this profile option     | Set this value             |  |  |
|-----------------------------|----------------------------|--|--|
| JG: Enable Input Tax Groups | Yes                        |  |  |
| JG: Application             | Oracle Payables            |  |  |
| JG: Product                 | Asia/Pacific Localizations |  |  |
| JG: Territory               | Canada                     |  |  |

# **Setting Up Financials Options**

If you want to recover Canadian taxes, you must enable the Partially Recoverable Taxes option in the Tax alternate name region of the Financials Options window.

Once you enable the Partially Recoverable Taxes option, you can specify a default recovery rate used by Oracle Financials for Canada when you set up your tax codes. You can also select whether you want to encumber your non-recoverable or recoverable taxes for cash purposes against the expense account, or encumber the non-recoverable taxes only.

**See also:** Financials Options, Oracle Payables User Guide

#### To enable partially recoverable taxes:

- Navigate to the Financials Options window.
- Navigate to the Tax alternate name region.
- Check the Enable Partially Recoverable Tax check box.
- **4.** If you want to use a default tax recovery rate, in the Default Recovery Rate field, enter a default tax recovery rate that will default down to the tax code during tax code setup.
- 5. In the Cash Basis Encumbrance field, enter a method for encumbering your taxes.

# **Defining Tax Recovery Rules**

Define your rules for recovering taxes in the Tax Recovery Rules window. Use partial and non-recoverable taxes to create rules for applying your tax recovery rates.

For more information on the Tax Recovery Rules window, see Tax Recovery Rules in the *Oracle Payables User Guide*.

The amount of taxes that you recover is usually a function of the nature (or intended use) of the taxable item. Oracle Payables derives taxable items from the accounting flexfields on the invoice distribution lines. For each tax code, you can assign different recovery rates by specifying different ranges for your accounting flexfields. For example, GST is levied at 7%, but depending on the nature of the taxable item your company may qualify for a tax recovery rate of 30% or 0%.

A single recovery rule can contain many tax recovery rates and you can apply the rates to one or more tax codes. If you do not want to base a recovery rate on the nature of a taxable item, use the Tax Codes window to assign a fixed rate to the tax code.

Oracle Financials for Canada determines the applicable recovery rule for each invoice distribution line by evaluating the combination of the line's tax code, the recovery rule, and whether or not the distribution line falls within the specified accounting flexfield range.

**See also:** Tax Recovery Rules, Oracle Payables User Guide

### **Example: Defining Multiple Recovery Rules**

This example shows how you can define recoverable rules to return more than one recoverable rate. For each tax code there is only one rule defined, but multiple rates are associated with each rule.

| Tax Code | Recovery<br>Name    | Description                        | Flexfield Low    | Flexfield High   | Recovery<br>Rate % |
|----------|---------------------|------------------------------------|------------------|------------------|--------------------|
| GST 7%   | GST Tax<br>Recovery | Goods recoverable at 31%           | 01-000-1000-0000 | 01-999-1000-9999 | 31                 |
|          |                     | Goods recoverable at 0%            | 01-000-2000-0000 | 01-999-2000-9999 | 0                  |
|          |                     | Goods recoverable at<br>60% on GST | 01-000-3000-0000 | 01-999-3000-9999 | 60                 |
| PST 8%   | PST Tax<br>Recovery | Goods recoverable at 60%           | 01-000-1000-0000 | 01-999-1000-9999 | 60                 |
|          |                     | Goods recoverable at 0%            | 01-000-2000-0000 | 01-999-2000-9999 | 0                  |
|          |                     | Goods recoverable at<br>60% on PST | 01-000-3000-0000 | 01-999-3000-9999 | 60                 |

### To define a tax recovery rule:

- Navigate to the Tax Recovery Rules window.
- In the Name field, enter a name for the tax recovery rule.
- In the Description field, enter a description of the tax recovery rule.
- 4. In the Rates alternate name region of the Tax Recovery Rules window, select the lowest General Ledger account that you want to apply the tax rule to.
- 5. In the To column of the Rates alternate name region, select the highest General Ledger account that you want to apply the tax rule to.
- **6.** If you want to define a simple tax recovery rule, in the Rate field enter a rate for the tax recovery rule.
- 7. If you want to define a complex tax recovery rule using a PL\*SQL function, in the Function field enter the name of the function. For more information about defining PL\*SQL functions, see Tax Recovery Rules in the Oracle Payables User Guide.

# **Defining Tax Codes**

Use the Tax Codes window to define the tax rates that you need to run your business. You can also use this window to attach a tax recovery rule to a tax code. Select a tax rule from the list of recovery rules that you previously defined or enter a fixed rate.

See Also: Tax Codes, Oracle Payables User Guide

# **Example: Defining Tax Codes**

Oracle Financials for Canada uses the General Ledger account that you specify on the tax code to record the recoverable portion of your taxes. The non-recoverable portion of your taxes is part of the landed cost of the item and is booked to the charge account. For example, suppose that you define a GST tax code at 7% with the General Ledger account 01-110-1200 that is 60% recoverable. Given an item for \$100, the invoice distributions will look as follows.

| Num | Туре | Amount | Tax<br>Code | Includes<br>Tax | Recoverable | Accounting Flexfield | Description            |
|-----|------|--------|-------------|-----------------|-------------|----------------------|------------------------|
| 1   | Item | 100    | GST         | No              |             | 01-110-7110          | Item 1                 |
| 2   | Tax  | 2.8    | GST         |                 | No          | 01-110-7110          | GST<br>Non-Recoverable |
| 3   | Tax  | 4.2    | GST         |                 | Yes         | 01-110-1200          | GST 60%<br>Recoverable |

#### To attach a tax recovery rule to a tax code:

- Navigate to the Tax Codes window.
- In the Tax Code field, enter a name for the tax code.
- In the Tax Type field, select the type of tax rate you are defining.
- In the Rate field, enter a tax rate.

**Note:** Enter the effective provincial sales tax rate if the province uses the compounding tax method (for example, Quebec and Prince Edward Island).

- In the Effective From field, enter the earliest date that you want the rate to take effect.
- In the Effective To field, enter the latest date that you want the rate to take effect. If you want the rate to be effective indefinitely, leave the Effective To field blank.
- Ensure that the Enabled check box is selected to enable the tax code.
- In the GL Account field, enter the GL account that you want to apply the tax code to.
  - The Account Description field is automatically populated.
- In the Rule Name field, select the tax recovery rule that you want to apply to the selected tax code.

**Note:** Each tax code can only have one rule applied to it.

10. If you want to use a fixed recovery rate for the tax code, in the Rate field, enter a fixed recovery rate.

**Hint:** Offset tax codes are always 100% recoverable; sales tax codes and user-defined tax codes (for example, VAT) can be fully or partially recoverable.

# **Defining Tax Groups**

Use the Tax Groups window to group your tax codes so you can apply your tax codes to a single distribution line. For example, you could group GST and Ontario PST and apply that tax group to a distribution line. The tax calculation creates two tax lines, one for GST and the other for Ontario PST.

**Note:** You can verify your tax groups setup by running the Tax Group Listing. For more information on this report, see Tax Group Listing on page 4-5.

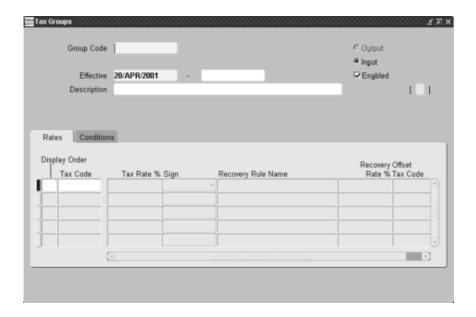

# To define a tax group:

- 1. Navigate to the Tax Groups window.
- In the Group Code field, enter a code for the tax group that you want to define.The group code is what is displayed in Payables and Purchasing transactions. Make your group code unique and recognizable.

(continued)

- In the Effective fields, enter the earliest date and the latest date that you want the tax group to be effective for. Oracle Financials defaults the current date as the earliest date. Leave the latest date field blank if you want the group to remain effective indefinitely.
- In the Description field, enter a description of the tax group.
- Ensure that the Enabled check box is checked to enable the tax group for use. The Input option is automatically selected. The Output option is not available.
- In the Rates tab of the Tax Groups window, select the tax codes that you want to include in your tax group. Tax codes with tax types of Use, Withholding, and Offset are not available in the list of values.
  - The values in the Tax Rate %, Recovery Rule Name or Recovery Rate %, and Offset Tax Code fields default from the tax code definition and cannot be modified. If the tax code is a negative value, the Sign field defaults to *Credit*. If the tax code is a positive value, the Sign field defaults to Debit.
  - Once you assign a tax code to a tax group, you cannot delete that code from the group; you can only disable it.
- To disable tax codes within the tax group, in the Conditions alternate name region of the Tax Groups window, uncheck the Enabled check box next to the tax code that you want to disable, or enter a date in the End Date field.

# **Setting Up Oracle Payables Options**

Use the Payables Options window to set the calculation level for your taxes. Oracle Financials for Canada requires the calculation level to be other than *Header*.

**See also:** Invoice Tax Payables Options, *Oracle Payables User Guide* 

#### To set the calculation level for your taxes:

In the Invoice Tax alternate name region of the Payables Options window, select the *Line* or *Tax Code* option in the Calculation Level region.

**Note:** You can calculate multiple tax lines per invoice distribution, but you must specify the tax group at the line level.

# **Setting Up Supplier Sites**

Define the default information for all of your suppliers when you define your Payables options. To change the information for a specific supplier site, use the Supplier Sites window.

**See also:** Supplier Payables Options, Oracle Payables User Guide

#### To define supplier sites:

- Navigate to the Supplier Sites window.
- Complete the supplier information as described in the Supplier Payables Options section of the Oracle Payables User's Guide.
- 3. Ensure that the Invoice Tax Code field of the Invoice Tax alternate name region of the Supplier Sites window is left blank.
- 4. Check the Use Offset Taxes check box. Offset taxes are an important part of implementing Canadian sales taxes in Oracle Financials applications because offset taxes let you implement self-assessed taxes and multiple recoveries for a single tax code. Once you check this check box, Oracle Financials for Canada lets you create tax distributions for taxes with an Offset tax code.
- **5.** In the Calculation Level field, select *Line* or *Tax Code*.

**Note:** Header calculation level is not supported for Input Tax Groups.

If you want to have the flexibility to apply different tax calculation methods (other than line or tax code-level calculation) at a supplier site, check the Allow Calculation Override check box. By checking this option, you can use the default line tax calculation method or you can select another calculation level (either header-level or none) when you enter the transaction.

**Note:** You can only use this option if you do not use Input Tax Groups with your supplier site. For example, if you use a single tax code with a single recovery (such as HST) you can use the standard Oracle Payables tax functionality instead of Input Tax Groups and use other calculation levels.

- **7.** In the Rounding Rule field, select a method for rounding your automatic tax calculations.
- **8.** If you want to include tax in your distribution amounts, check the Distribution Amounts Include Tax check box.

## Reporting

This chapter lists the reports used with Oracle Financials for Canada.

## **Reporting with Canadian Taxes**

You can use these Oracle Financials reports to help you manage your tax information:

Tax reporting: Tax Reporting Ledger on page 4-3

#### Tax Listings:

- Tax Group Listing on page 4-5
- Tax Recovery Rules Listing
- **Tax Codes Listing**

**See also:** Tax Reporting Ledger, Oracle Receivables Tax Manual

See also: Tax Recovery Rules Listing, Oracle Payables User Guide

See also: Tax Codes Listing, Oracle Payables User Guide

## **Tax Reporting Ledger**

Use the Tax Reporting Ledger to produce input tax reports for your specific reporting needs. With the Tax Reporting Ledger, you can tailor your tax reports by selecting the columns that you want to see in the output. You can choose from a number of attributes that are available to you in the Tax Reporting Ledger. You define different outputs by creating attribute sets in the Tax Reporting Ledger window.

This table illustrates a suggested attribute set that you can define for Canadian reporting. In this example, the attribute set was built to print each transaction with its GST and PST (recoverable and non-recoverable) tax amounts on the same printed line.

| Break Level | Column Name                     | Attribute Name             | Length | Ordering  | Sum |
|-------------|---------------------------------|----------------------------|--------|-----------|-----|
| 1           | FUNCTIONAL_<br>CURRENCY         | Functional Currency        | 15     | Ascending |     |
| 1           | REPORTING_SOB_<br>NAME          | Set Of Books               | 25     | Ascending |     |
| 1           | TAX_CODE_NAME                   | Tax Group Name             | 15     | Ascending |     |
| 1           | TAX1_CODE_NAME                  | GST Tax Code               | 15     | Ascending |     |
| 1           | TAX3_CODE_NAME                  | PST Tax Code               | 15     | Ascending |     |
|             | TRX_NUMBER                      | Transaction Number         | 13     | Ascending |     |
|             | TRX_DATE                        | Transaction Date           | 11     | Ascending |     |
|             | BILLING_TP_NAME                 | Billing Partner Name       | 20     | None      |     |
|             | BILLING_TP_SITE_<br>NAME        | Billing Partner Site Name  | 25     | None      |     |
|             | TRX_CURRENCY_<br>CODE           | Trans Currency Code        | 15     | None      |     |
|             | TAXABLE_<br>ACCOUNTED<br>AMOUNT | Taxable Amount             | 15     | None      | Yes |
|             | TAX1_ACCOUNTED_<br>AMOUNT       | GST Tax Recoverable        | 15     | None      | Yes |
|             | TAX2_ACCOUNTED_<br>AMOUNT       | GST Tax Non<br>Recoverable | 15     | None      | Yes |

| Break Level | Column Name               | Attribute Name             | Length | Ordering | Sum |
|-------------|---------------------------|----------------------------|--------|----------|-----|
|             | TAX3_ACCOUNTED_<br>AMOUNT | PST Tax Recoverable        | 15     | None     | Yes |
|             | TAX4_ACCOUNTED_<br>AMOUNT | PST Tax Non<br>Recoverable | 15     | None     | Yes |

**Note:** When you use the Tax Reporting Ledger (Tax1/2/3/4) columns, you must always submit the report (Financial Tax Register) with the Matrix report flag set to *Yes.* GST and PST taxes are reported on the same printed line of the report only with Matrix reporting.

You can construct a request set to default/hide any parameters that are available but are not needed to change. Using request sets, you can define a *Canadian Input Tax Register*, default your own attribute set name, and hide these details from your users.

### **Tax Group Listing**

Use the Tax Group Listing to review your tax groups. This report lists the input tax groups and the tax codes that belong to each group. Only input tax groups are available to Canadian Payables users. The Tax Group Listing also lists only the input tax groups that are available to the organization that executed the report. The Tax Group Listing has no parameters.

Use the Standard Request Submission windows to submit the Tax Group Listing.

**See also:** Using Standard Request Submission, Oracle Applications System Administrator's User Guide

#### **Report Headings**

| In this heading   | Oracle Payables prints                          |  |  |
|-------------------|-------------------------------------------------|--|--|
| Organization Name | The name of the organization running the report |  |  |
| Tax Group Listing | Tax Group Listing                               |  |  |
| Date              | The date and time the report was run            |  |  |
| Page              | The page number for each page of the report     |  |  |

## **Column Headings**

| In this column            | Oracle Payables prints                                                                                    |
|---------------------------|----------------------------------------------------------------------------------------------------|
| Tax Code                  | A tax code for the tax group                                                                              |
| Description               | A description of the tax code                                                                             |
| Start Date                | The date that you want the tax code to be effective from in the tax group                                 |
| End Date                  | The date that you want the tax code to be effective to in the tax group                                   |
| Enabled                   | Yes indicates that the tax code is enabled for the effective date range                                   |
| Tax Recovery Rule<br>Name | The name of the recovery rule that is associated with the tax code                                        |
| Recovery Rate %           | The percentage rate of the tax code that is recoverable                                                   |
| Offset Tax Code           | Displays the offset tax code that is associated with the Sales or User-defined tax code that you selected |

## **Row Headings**

| In this row    | Oracle Payables prints                                                                                            |
|----------------|----------------------------------------------------------------------------------------------------|
| Tax Class      | Whether the tax group is an Input or Output tax group. For Canadian Payables the tax group is always <i>Input</i> |
| Tax Group Code | The tax group code                                                                                                |
| Description    | The description of the tax group                                                                                  |
| Start Date     | The earliest date that the tax group is effective                                                                 |
| End Date       | The latest date that the tax group is effective                                                                   |
| Enabled        | Indicates that the tax group is enabled or disabled for the effective date range                                  |

## **Profile Options**

This appendix lists the profile options that affect the operation of Oracle Financials for Canada. This appendix includes a brief description of each profile option that you or your system administrator can set at the site, application, responsibility, or user levels.

## **Profile Options**

During implementation, your system administrator sets a value for each user profile option to specify how Oracle Financials for Canada controls access to and processes data.

**Note:** To enable the Input Tax Groups feature within Oracle Financials for Canada, you must set the JG: Enable Input Tax Groups, JG: Application, JG: Territory, and JG: Product profile options.

**See also:** Setting Up Globalization Flexfields, *Oracle* Financials Country-Specific Installation Supplement

**See also:** Overview of Setting User Profiles, Oracle Applications System Administrator's Guide

## **Profile Options Summary**

This table indicates whether you can view or update profile options and at which levels your system administrator can update these profile options: the user, responsibility, application, or site levels.

A Required profile option requires you to provide a value. An Optional profile option already provides a default value which you can change.

|                             | User                     | System Administrator                               |                                                  | Requirement | s    |                    |                         |
|-----------------------------|--------------------------|----------------------------------------------------|--------------------------------------------------|-------------|------|--------------------|-------------------------|
| Profile Options             | User                     | User                                               | Resp                                             | Арр         | Site | Value<br>Required? | Default Value Provided? |
| JG: Enable Input Tax Groups | -                        | -                                                  | Y                                                | Y           | Y    | Required           | No Default              |
| Y                           |                          | You can update the profile option                  |                                                  |             |      |                    |                         |
|                             | - You can view the profi |                                                    | can view the profile option but cannot change it |             |      | nge it             |                         |
| Key                         | 0                        | You cannot view or change the profile option value |                                                  |             |      |                    |                         |

### **Country-Specific Profile Options**

This section lists the profile options in Oracle Financials for Canada that are referenced in this user's guide.

#### **JG: Enable Input Tax Groups**

Select Yes to enable input tax groups. Input tax groups let you apply multiple taxes and multiple tax recoveries to a single Oracle Financials transaction. You should set the profile option at the responsibility level.

## D

## **FAQs**

This appendix lists the frequently asked questions you may have while using Oracle Financials for Canada.

### Frequently Asked Questions

#### Q: When would I use the Oracle Financials for Canada Input Tax Groups feature, and when would I use the Oracle Payables Partial and Non-Recoverable Tax feature?

A: Use Input Tax Groups to record multiple tax codes (for example, PST and GST) and multiple recoveries on a single tax code. If you use only single tax codes (for example, HST) with single recovery, you do not need to use Input Tax Groups because the standard Oracle Payables tax feature serves your needs.

#### Q: How do I make the Canadian tax solution for Payables called Input Tax Group (ITG) functionality available?

**A:** Check to ensure the following:

- Oracle Financials for Canada is installed.
- These profile options are set:

| Profile option              | Setting                    |
|-----------------------------|----------------------------|
| JG: Enable Input Tax Groups | Yes                        |
| JG: Application             | Oracle Payables            |
| JG: Product                 | Asia/Pacific Localizations |
| JG: Territory               | Canada                     |

#### Q: How does Oracle Financials for Canada know which General Ledger accounts to use when using Self-Assessed Tax Groups?

**A:** For self-assessed taxes, you must create a user-defined tax code (for example, VAT) for the debit side of the entry or use a Sales tax type. This tax code is set up with a General Ledger receivable account so if a recovery is associated with it, the recovery is directed to the appropriate General Ledger receivable account. If no recovery is indicated, the purchase item General Ledger account is charged. The credit side of the entry is set up as an Offset tax code and a General Ledger liability account is set up for this tax code to generate the correct remittance to the tax authority.

## Q: I am trying to create the additional journal entry lines for my self-assessed taxes but the credit side of the entry is not calculating.

A: Navigate to the Invoice Tax alternate name region in the Supplier Sites window and ensure that the Use Offset Taxes check box is checked for use at a supplier site.

#### Q: How is the applicable recovery rate determined?

**A:** Oracle Payables and Oracle Purchasing determine the applicable recovery rule for each invoice distribution line by evaluating the combination of the line's tax code, recovery rule, and whether or not the charge account on the distribution line falls within the specified accounting flexfield range.

Additionally, if you enter a tax recovery rate on the distribution line, that rate is used because the rate takes precedence over the rate that you entered for the recovery rule. See the next question for further information.

## Q: What happens if I use the recovery rate feature when creating my invoice distribution line?

**A:** If you used the override recovery rate feature at the invoice distribution line level, that rate is applied to all of the tax codes within the tax group that you have selected. This rate takes precedence over recovery rates or rules that you may have defined for the tax codes within the tax group.

# Q: I do not want my Payables users to update the recovery rate at the invoice distribution line level or my Purchasing users to change this at shipment level. How can I prevent users from doing this?

**A:** Navigate to System Profile Values window and set the Tax: Allow Override of Recovery Rate profile option to *No*.

## Q: I am upgrading my tax group formulas from Release 11 to Release 11 i. What GL accounts do I use for my base taxes for GST and PST?

A: Oracle Financials for Canada charges the recoverable portion of tax to the General Ledger account defined in the base tax code and the non-recoverable portion of tax to the charge account of the purchase order/Payables invoice. Set up the base tax code with a General Ledger receivable account to ensure that if any tax recovery is available, the recoverable tax amount will always go to a receivable account.

The exception to this rule is for self-assessed taxes. For self-assessed taxes, the offset tax code should be defined using a General Ledger liability account in order to capture the money owed to your tax authority.

#### Q: The tax recovery calculations are not correct, or not being calculated at all, how do I proceed?

**A:** Follow these steps:

- Ensure the Enable Recovery option in the Financial Options window is enabled.
- Check the recovery rule associated with the tax code and verify that the invoice distribution line (the accounting flexfield) falls within the defined accounting flexfield range.
- Ensure that the date on the invoice falls within the valid date ranges for the Input Tax Group and the tax code.
- Check that you did not enter a 0% recovery rate at the invoice distribution line when you selected the tax group.

#### Q: When I try to attach my recovery rule to a tax code, the field is not available, only the recovery rate can be updated. How can I fix this?

**A:** A tax code can only have either a recovery rule or a recovery rate associated with it. Delete any value in the Recovery Rate field, navigate to the Recovery Rule field, and select your previously defined rule. You can use either a recovery rate or a recovery rule, so you must leave one field blank to use the other.

#### Q: What is the best way to make changes to a Tax Group?

A: Navigate to the record that you want to change, and insert an End date on that record. Create a new record to reflect the change.

#### Q: Can I enter Payables transactions using multiple tax groups?

A: Though you can enter Payables transactions with multiple taxable lines that are taxed by the same tax group, you cannot use different tax groups in a single transaction.

#### Q: The Tax Group Name is not showing up when I try to do an invoice to PO match or an invoice to Receipt match. What do I do to make this happen?

A: Navigate to the Tax Defaults and Rules alternate name region in the Payables Options window. Ensure that the PO for Matched Invoices check box is checked.

#### Q: The Tax Code field is display-only on the Purchase Order shipment line. What can I do to enable it?

A: Check the Tax: Allow Override of Tax Code profile option to ensure the profile option is set to Yes to make the field available for use.

## Upgrading to 11i

This appendix describes how to upgrade your Multiple Tax Distributions (MTD) to Oracle Financials for Canada for Release 11i. If you used a previous version of Oracle Financials, you must complete these upgrade steps because Release 11i significantly changes the way that Financials calculates tax.

See also Upgrading Oracle Applications.

## Upgrading to 11i

Release 11i changes the way that Oracle Financials calculates taxes. In Release 11i, you must use a different setup than the one used in previous releases.

This overview roadmap shows the different steps that you must perform to upgrade your setup data from MTD to Release 11i.

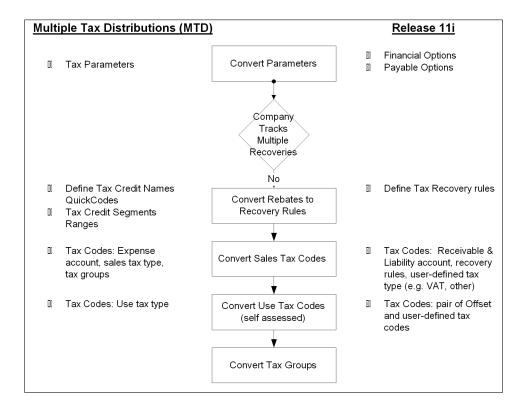

As you follow the setup steps shown in this roadmap, re-evaluate your tax setup and look for ways to optimize your tax solution.

**See also:** Upgrading Oracle Applications

## **Upgrading Tax Parameters**

Multiple Tax Distribution used the Tax Parameters window to define the parameters that governed tax distribution behavior. In Release 11i, these parameters are handled as outlined in this table.

| MTD Tax Parameter (no longer available) | Release 11 <i>i</i> Equivalent                                                                                                    |
|-----------------------------------------|----------------------------------------------------------------------------------------------------|
| Summarize Tax<br>Distribution           | Since Release 11 <i>i</i> always summarizes taxes, this parameter is no longer needed.                                                                                                  |
| Allow Invoice<br>Distribution Override  | Use the Tax: Allow Override of Recovery Rate profile option to allow override of recovery rate when you enter a transaction.                                                            |
| Segment Name                            | Release 11 <i>i</i> uses tax recovery rules which provide flexibility. You can enter recovery rates for your whole accounting flexfield ranges when you define your tax recovery rules. |

### **Upgrading Tax Credit Names**

To implement tax credits in MTD, you created Tax Credit Names in the Regional QuickCodes window. These names were used to define rebates. In Release 11i, the tax credit name is an attribute of the tax recovery rule.

### **Tax Credit Segment Ranges**

To conditionally calculate rebates on taxes in MTD, you assigned segment ranges to a tax credit name. For example, the rebate was applied if the expense account segment of the invoice workbench was in the segment range that was entered in this window.

Release 11*i* also lets you conditionally calculate rebates on taxes. When you define a tax rule, you can also define a set of differing tax recovery rates that you want to use with that rule. You can conditionally apply recovery rates when you calculate taxes based on a range of accounting flexfields or conditions that you provide. When you enter a transaction, Oracle Financials for Canada determines which recovery rate to apply based on the conditions, and calculates your partially recoverable and non-recoverable taxes.

The relationship between recovery rates, recovery rules, and tax codes is shown in this figure.

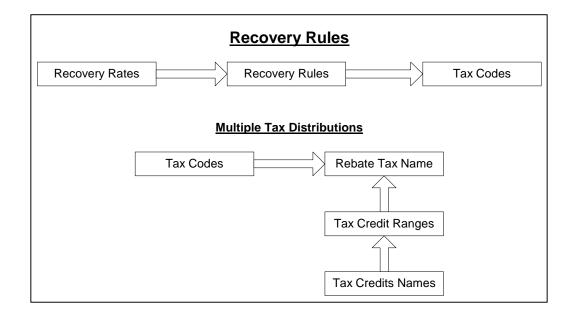

The mapping for migrating tax credits in Release 11*i* is shown in this table.

| This term in MTD                            | Is now called in Release 11 i |
|---------------------------------------------|-------------------------------|
| Tax credit name                             | Recovery rule name            |
| Tax credit segment and % of rebate tax code | Tax recovery rate             |
| Tax codes and rebate name                   | Tax code                      |

Note that recovery rules are assigned and calculated per tax code. You can use a recovery rule in different tax codes, but you cannot define the recovery rate conditionally based on the tax code. With Release 11i, you can assign recovery rates to conditions, whereas in MTD you independently assigned recovery rates and conditions. Alternately, in Release 11i you can also assign a fixed recovery rate to your tax code.

#### **Example: Migrating Tax Credits and Tax Codes**

In this example, MTD tax credits and tax codes are migrated to recoverable rules and tax codes in Release 11i.

#### Scenario 1

In this scenario, GST has a rebate of 100% for manufacturing activities and 60% for travel and living. PST is not recoverable. The Operations tax credit is migrated to Release 11i and becomes the *Operations* recovery rule. This recovery rule has two accounting flexfield ranges to accommodate to different rates.

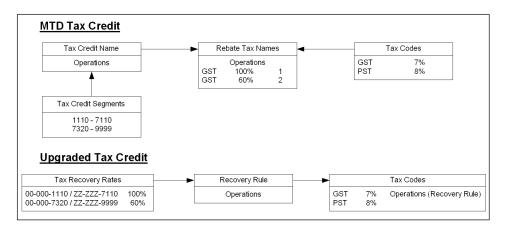

**Hint:** The suggested accounting flexfield ranges for Release 11*i* are defined as 00-000-1110 / ZZ-ZZZZ-7110. These ranges are set to the highest value possible. Setting high values is required if you want to achieve exactly the same result that was yielded by the MTD segment ranges of 1110 to 7110. You can, however, further narrow the accounting flexfield range by limiting the lower or upper limits of the other segments. For example, you could use a lower segment value of 0010

Suggestion: Release 11*i* lets you base your tax recovery rules on the entire accounting flexfield, instead of just one segment. Take this opportunity to analyze your tax credits and remodel or reduce your number of recovery rules.

#### Scenario 2

In this scenario the *Operations* tax credit has two ranges of segments that represent the conditions that the tax credit is applied under. Two tax codes, GST and PST, use this tax credit. The rebate percentage varies depending on the tax code and tax number.

To migrate this tax credit, you must create two recoverable rules, each with two recovery rates. You must create two recovery rules because the accounting flexfield ranges within a rule cannot overlap. You must also use a unique rate for each range. For example, you cannot assign two rates, 60% and 100%, to the same flexfield range. You must use either 60% or 100%.

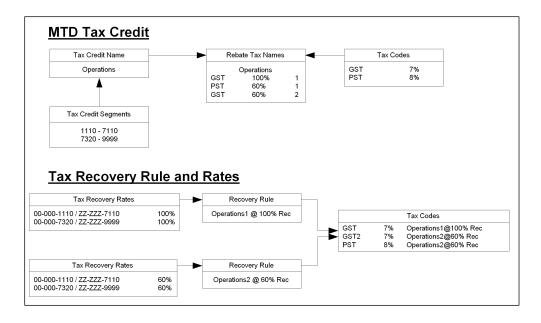

### **Upgrading Tax Codes**

Defining tax codes is the same in Release 11*i* as it was in MTD. You must, however, redefine the tax codes because some attributes have changed. These changes are shown in this table.

| Tax Code in MTD                              | Is now in Release 11i                                                                                                    |  |
|----------------------------------------------|----------------------------------------------------------------------------------------------------|--|
| Tax type usually defined as <i>Sales</i>     | Oracle Financials for Canada expects your tax codes to have a tax type that recovery is available for (for example, user-defined, Sales tax type).            |  |
| General Ledger account is an expense account | General Ledger account must be a receivable account because this is the account that Release 11 <i>i</i> uses to record the recoverable portion of the taxes. |  |

Assign recoverable rules to your tax code. Note that Release 11i assigns recovery rules to tax codes (for instance, given a tax code and an account, the recovery rate can be uniquely determined). Conversely, in MTD recovery rates are function of the tax code, tax credit name, and expense account. That is, given a tax code and an account, MTD cannot determine the unique recovery rate.

Attention: Do not upgrade tax codes that represent MTD tax groups. Starting with Release 11i, you do not need to create tax codes to represent tax groups. Tax groups can now be created in the Input Tax Groups window.

### Converting Tax Codes of Use Tax Type

Release 11i uses a different method to implement self-assessed taxes than MTD. In MTD you defined a tax code of Use tax type and assigned the tax code to a tax group. MTD would create the positive and negative side of the self-assessed transaction.

In Release 11i, you implement self-assessed taxes using Offset tax types, which is a special tax type. The function of the Offset tax type, along with the Sales or user-defined tax type, is to create credit and debit entries in the transactions.

To successfully implement self-assessed taxes in Release 11i, for each tax code of Use tax type, you must define a pair of tax codes of user-defined and Offset tax types. For example, if you have defined this tax code in MTD to self assess PST:

| Tax Code | Rate | Tax Type | Account     | Offset Tax |
|----------|------|----------|-------------|------------|
| ONPST_SA | 8    | Use      | 01-000-1230 |            |

You must enter these tax codes so that Oracle Financials for Canada can create the self-assessed taxes for you:

| Tax Code      | Rate | Tax Type | Account     | Offset Tax    |
|---------------|------|----------|-------------|---------------|
| PST_SA        | 8    | VAT      | 01-000-1230 | PST_SA Offset |
| PST_SA Offset | <8>  | Offest   | 01-000-2360 |               |

### **Upgrading Tax Groups**

In Release 11i, use the use the Input Tax Groups window to upgrade your tax groups. The Input Tax Groups window differes in several ways from the Multiple Tax Distribution window:

| This feature in MTD    | Is now in Release 11 <i>i</i>                                                                                                    |
|------------------------|----------------------------------------------------------------------------------------------------|
| Tax Group              | Tax Group                                                                                                    |
| Distribution Tax Code  | Tax code in Rates alternate name region.                                                                                                    |
| Use Tax Type check box | Self-assessed taxes are no longer represented by Use tax type.                                                                                                    |
| Rule Type              | The Sign field is a display only field and is automatically set when you select the tax code.                                                                                                    |
| Rebate and Rebate Name | Recovery Rule Name and Recovery Rate. Recoverability is associated to the tax code, so if the tax code has a recovery rate or rule attached to it, it is automatically recoverable.                                                  |
| Use Item Account       | When taxes are calculated, the non-recoverable portion of your taxes are always charged to the purchased item account, and the recoverable portion of your taxes is recorded in the General Ledger account defined in your tax code. |

You do not have to register your tax groups as tax codes in the Tax Codes window because the new Input Tax Groups window lets you create tax codes. Ensure that you give your tax groups unique names and that no tax codes are defined with the same name. Unique names avoid conflicts when you select a tax for your transactions.

To successfully upgrade your tax groups, you must recreate each tax group in the Input Tax Groups window.

You can follow these steps to upgrade your existing tax groups:

| For each                                                            | Do this                                                                                                    |  |  |
|---------------------------------------------------------------------|----------------------------------------------------------------------------------------------------|--|--|
| Tax group                                                           | Create a tax group.                                                                                                    |  |  |
| Tax code of Base rule<br>type                                       | Add a tax code in Rates alternate name region.                                                                                                    |  |  |
| Rebate of debit or credit rule type                                 | Check the inherited recovery rules and rates in the Rates alternate name region. The recovery rules are inherited when you select the tax code. The debit and credit are determined as a function of a negative or positive tax code setup.                    |  |  |
| Self-assessed tax<br>(tax codes with Use Tax<br>check box selected) | Add a tax code in Rates alternate name region. If you converted your Use Tax codes, as described in Converting Tax Codes of Use Tax Type, you only need to add the tax code of User-defined or Sales tax type. Do not include the tax code of Offset tax type. |  |  |

**Example 1: Upgrading Tax Codes** 

Assuming that you have these tax codes defined:

| Tax Code       | Tax Type | Rate | GL Account      |
|----------------|----------|------|-----------------|
| GST            | Sales    | 7    | 01.000.7000.000 |
| GST Receivable | Sales    | 0    | 01.000.1200.000 |
| GST Offset     | Sales    | 0    | 01.000.7000.000 |
| ONPST          | Sales    | 8    | 01.000.7100.000 |
| GST/ONPST      | Sales    | 15   | 01.000.7000.000 |

Upgrade tax codes as follows:

| Tax Code | Tax Type | Rate | GL Account      | Recovery Rule      |
|----------|----------|------|-----------------|--------------------|
| GST      | VAT      | 7    | 01.000.1200.000 | 100% Recoverable 2 |
| GST_2    | VAT      | 7    | 01.000.1200.000 | 60% Recoverable 2  |
| ONPST    | VAT      | 8    | 01.000.1210.000 |                    |

Note: Two GST tax codes were created because in Scenarios 1 and 2, GST has different recovery rates that use the same range of General Ledger accounts.

#### Scenario 1

Your GST/ONPST tax group in MTD was created to levy GST and Ontario PST, where GST has a single rebate of 100% and PST does not qualify for any rebate.

| Distribution Tax<br>Code | Use<br>Tax | Tax<br>Rate % | Rule<br>Type | Rebate | Rebate<br>Tax Code | Tax<br>Num | Use<br>Item<br>Acct |
|--------------------------|------------|---------------|--------------|--------|--------------------|------------|---------------------|
| GST                      |            | 7             | Base         | X      |                    |            | X                   |
| GST Offset               |            | 0             | Cr           |        | GST                | 2          | X                   |
| GST Receivable           |            | 0             | Dr           |        | GST                | 2          |                     |
| ONPST                    |            | 8             | Base         |        |                    |            | X                   |

To upgrade your tax formula, create a new input tax group, itg-GST/PST, which is composed of these tax codes:

| Display<br>Order | Tax Code | Tax Rate % | Sign | Recovery Rule      | Recovery Rate % |
|------------------|----------|------------|------|--------------------|-----------------|
| 1                | GST      | 7          | Dr   | 100% Recoverable 2 |                 |
| 2                | ONPST    | 8          | Dr   |                    |                 |

#### Scenario 2

Your MTD tax group, called GST, was created to levy GST with rebate of 60% and PST does not qualify for a rebate.

| Distribution Tax<br>Code | Use<br>Tax | Tax<br>Rate % | Rule<br>Type | Rebate | Rebate<br>Tax Code | Tax<br>Num | Use<br>Item<br>Acct |
|--------------------------|------------|---------------|--------------|--------|--------------------|------------|---------------------|
| GST                      |            | 7             | Base         | X      |                    |            | X                   |
| GST Offset               |            | 0             | Cr           |        | GST                | 2          | X                   |
| GST Receivable           |            | 0             | Dr           |        | GST                | 2          |                     |
| ONPST                    |            | 8             | Base         |        |                    |            | X                   |

To upgrade your tax formula, create a new input tax group called itg-GST, which is composed of these tax codes:

| Display<br>Order | Tax Code | Tax Rate % | Sign | Recovery Rule     | Recovery Rate % |
|------------------|----------|------------|------|-------------------|-----------------|
| 1                | GST      | 7          | Dr   | 60% Recoverable 2 |                 |
| 2                | ONPST    | 8          | Dr   |                   |                 |

**Example 2: Upgrading Tax Codes** 

Assume that you have these tax codes defined:

| Tax Code         | Tax Type | Rate   | GL Account      |
|------------------|----------|--------|-----------------|
| TPS              | Sales    | 7      | 01.000.7000.000 |
| TPS (Receivable) | Sales    | 0      | 01.000.1200.000 |
| TPS (Offset)     | Sales    | 0      | 01.000.7000.000 |
| TVQ              | Sales    | 8.025  | 01.000.7200.000 |
| TVQ (Receivable) | Sales    | 0      | 01.000.1240.000 |
| TVQ (Offset)     | Sales    | 0      | 01.000.7200.000 |
| TPS/TVQ          | Sales    | 15.025 | 01.000.7000.000 |

Upgrade these tax codes as follows:

| Tax Code | Tax Type | Rate  | GL Account      | Recovery Rule    |
|----------|----------|-------|-----------------|------------------|
| TPS      | VAT      | 7     | 01.000.1200.000 | 100% Recoverable |
| TVQ      | VAT      | 8.025 | 01.000.1240.000 | 100% Recoverable |

**Note:** You can use the same recoverable rule if the accounts that qualify for the rebate are the same for both taxes. Otherwise, you must use two recovery rules to specify different account ranges.

Scenario 1 Your TPS/TVQ tax group in MTD was created to levy TPS (GST) and Quebec TVQ (PST). Both taxes qualify for a single rebate of 100%.

| Distribution Tax<br>Code | Use<br>Tax | Tax<br>Rate % | Rule<br>Type | Rebate | Rebate<br>Tax Code | Tax<br>Num | Use<br>Item<br>Acct |
|--------------------------|------------|---------------|--------------|--------|--------------------|------------|---------------------|
| TPS                      |            | 7             | Base         | X      |                    |            | X                   |
| TPS (Offset)             |            | 0             | Cr           |        | TPS                | 1          | X                   |
| TPS (Receivable)         |            | 0             | Dr           |        | TPS                | 1          |                     |
| TVQ                      |            | 8.025         | Base         |        |                    |            | X                   |
| TVQ (Offset)             |            | 0             | Cr           |        | TVQ                | 2          | X                   |
| TVQ (Receivable)         |            | 0             | Cr           |        | TVQ                | 2          |                     |

To upgrade your tax formula, create a new input tax group, itg-GST/PST, which is composed of these tax codes:

| Display<br>Order | Tax Code | Tax Rate % | Sign | Recovery Rule    | Recovery Rate % |
|------------------|----------|------------|------|------------------|-----------------|
| 1                | TPS      | 7          | Dr   | 100% Recoverable |                 |
| 2                | TVQ      | 8.025      | Dr   | 100% Recoverable |                 |

## Index

| A                                                                                                    | Н                                                                                                    |
|----------------------------------------------------------------------------------------------------|----------------------------------------------------------------------------------------------------|
| Attribute sets, 4-3                                                                                                    | HST (Harmonized Sales Tax) description, 1-2                                                                                                    |
| С                                                                                                    | self-assessed 60% recoverable, 2-20                                                                                                    |
| Compounded taxes<br>and Input Tax Groups, 1-5<br>calculating, 2-8                                                                                                    | Input Tax Groups description, 1-5 functional overview, 2-2 naming conventions, 2-11 overriding recovery rules, 2-11 recovery rules examples, 2-5                                               |
| Enable Partially Recoverable Taxes Financials option, 3-4                                                                                                    |                                                                                                    |
| F                                                                                                    | setup examples, 2-11<br>tax code setup example, 2-8                                                                                                    |
| Financials options Enable Partially Recoverable Taxes, 3-4 Financials Options window, 2-5, 3-4 and assigning recovery rules, 2-10                                                                                                    | when to use, B-2 Input Tax Groups window, C-11 description, 2-11                                                                                                    |
| G                                                                                                    | J<br>JG: Application profile option, 3-3                                                                                                    |
| General Ledger recoverable tax amount, 2-9 GST (Goods and Services Tax) 60% recoverable, 2-15 conditionally recoverable, 2-12 description, 1-2 multiple recoveries, 2-22, 2-24 recoverable, 2-14 self-assessed 60% recoverable, 2-19 self-assessed recoverable, 2-18 | JG: Enable Input Tax Groups profile option, 3-3, A-4 JG: Product profile option, 3-3 JG: Territory profile option, 3-3  M  Multiple recovery rules, 3-6 Multiple Tax Distribution window, C-11 |

| 0                                            | Release 11i                              |
|----------------------------------------------|------------------------------------------|
| Offset taxes                                 | migrating tax credits and tax codes, C-7 |
| implementing, 3-12                           | upgrading to, C-2                        |
| Oracle Financials for Canada                 | Reports                                  |
| basic business needs, 1-3                    | Tax Group Listing, 4-5                   |
| profile options, A-2                         | Tax Reporting Ledger, 4-3                |
| setup steps, 3-2                             |                                          |
| troubleshooting, B-2                         | S                                        |
| upgrading to Release 11i, C-2                | Sales tax                                |
| 10 0                                         | basic business needs, 1-3                |
| P                                            | Oracle Financials setup, 3-2             |
| <u></u>                                      | overview, 1-2                            |
| Payables Options window, 3-11                | using Input Tax Groups, 2-2              |
| PL*SQL functions, 3-6                        | Self-assessed taxes                      |
| Profile options                              | and upgrading to Release 11i, C-10       |
| JG: Application, 3-3                         | description, 1-5                         |
| JG: Enable Input Tax Groups, 3-3, A-4        | examples, 2-17                           |
| JG: Product, 3-3                             | multiple recoveries, 2-25                |
| JG: Territory, 3-3                           | using, B-2                               |
| Tax: Allow Recovery Rate Override, 2-11, B-3 | Setup                                    |
| PST (Provincial Sales Tax)                   | Financials options, 3-4                  |
| 60% recoverable, 2-15                        | Payables options, 3-11                   |
| description, 1-2                             | profile options, 3-3                     |
| non-recoverable, 2-12, 2-14                  | supplier sites, 3-12                     |
| self-assessed 60% recoverable, 2-19          | tax codes, 3-7                           |
| self-assessed non-recoverable, 2-18          | tax groups, 3-9                          |
|                                              | tax recovery rules, 3-5                  |
| R                                            | Standard Request Submission windows      |
| Recovery rules                               | Tax Group Listing, 4-5                   |
| and defining tax codes, 2-10                 | Supplier sites                           |
| and tax credit names, C-4                    | defining, 3-12                           |
| and tax credit segment ranges, C-5           | Supplier Sites window, 3-12              |
| at federal level, 2-7                        | System Profile Values window, 3-3        |
| attaching to a tax code, 3-8                 |                                          |
| by cost center, 2-6                          | T                                        |
| by intended product use, 2-6                 | Tax codes                                |
| determining, B-3                             | and Input Tax Groups, 1-5                |
| examples, 2-5                                | assigning recovery rules, 2-10           |
| functionality, 1-6                           | converting Use tax type, C-10            |
| multiple recoveries, 2-7, 2-22, 3-6          | defining, 3-7                            |
| overriding, 2-11                             | naming conventions, 2-8                  |
| setting Financials options, 3-4              | self-assessed taxes, 1-5, 2-17           |
| troubleshooting, B-4                         | setup example, 2-8                       |
| Regional QuickCodes window, C-4              | scrap champic, 20                        |

upgrading to Release 11i, C-9, C-13 Tax Codes window, 3-7 Tax credit names and segment ranges, C-5 upgrading, C-4 Tax Group Listing column headings, 4-6 description, 4-5 row headings, 4-6 Tax groups changing, B-4 defining, 3-9 reviewing, 4-5 upgrading to Release 11i, C-11 Tax Groups window, 3-9 Tax parameters upgrading, C-3 Tax Parameters window, C-3 Tax Recovery Rules window, 3-5 description, 2-5 Tax Reporting Ledger, 4-3 Tax Reporting Ledger window, 4-3 Tax: Allow Recovery Rate Override profile option, 2-11, B-3

#### W

#### Windows

Financials Options window, 2-5, 2-10, 3-4
Input Tax Groups window, 2-11, C-11
Multiple Tax Distribution window, C-11
Payables Options window, 3-11
Regional QuickCodes window, C-4
Standard Request Submission windows, 4-5
Supplier Sites window, 3-12
System Profile Values window, 3-3
Tax Codes window, 3-7
Tax Groups window, 3-9
Tax Parameters window, C-3
Tax Recovery Rules window, 2-5, 3-5
Tax Reporting Ledger window, 4-3